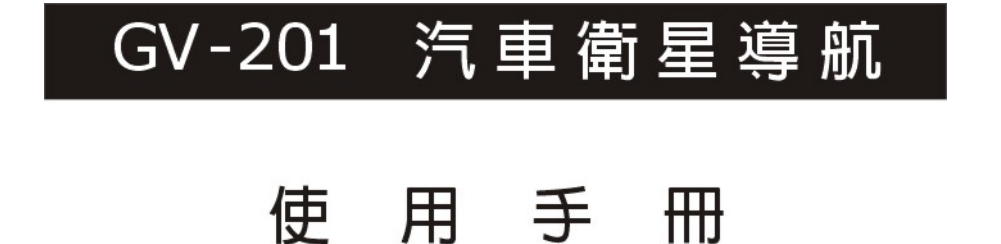

Version 1.34TC U11

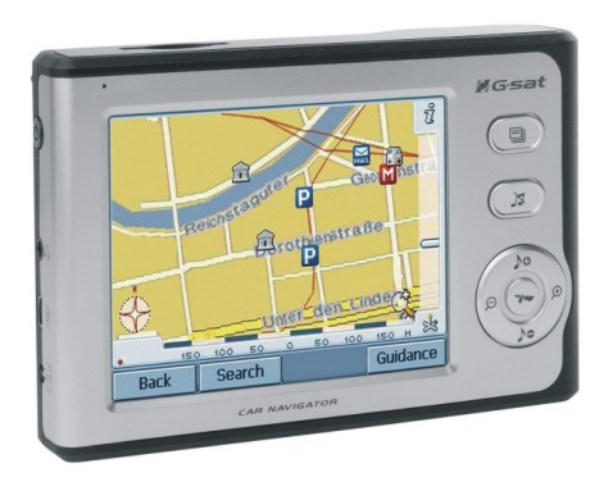

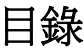

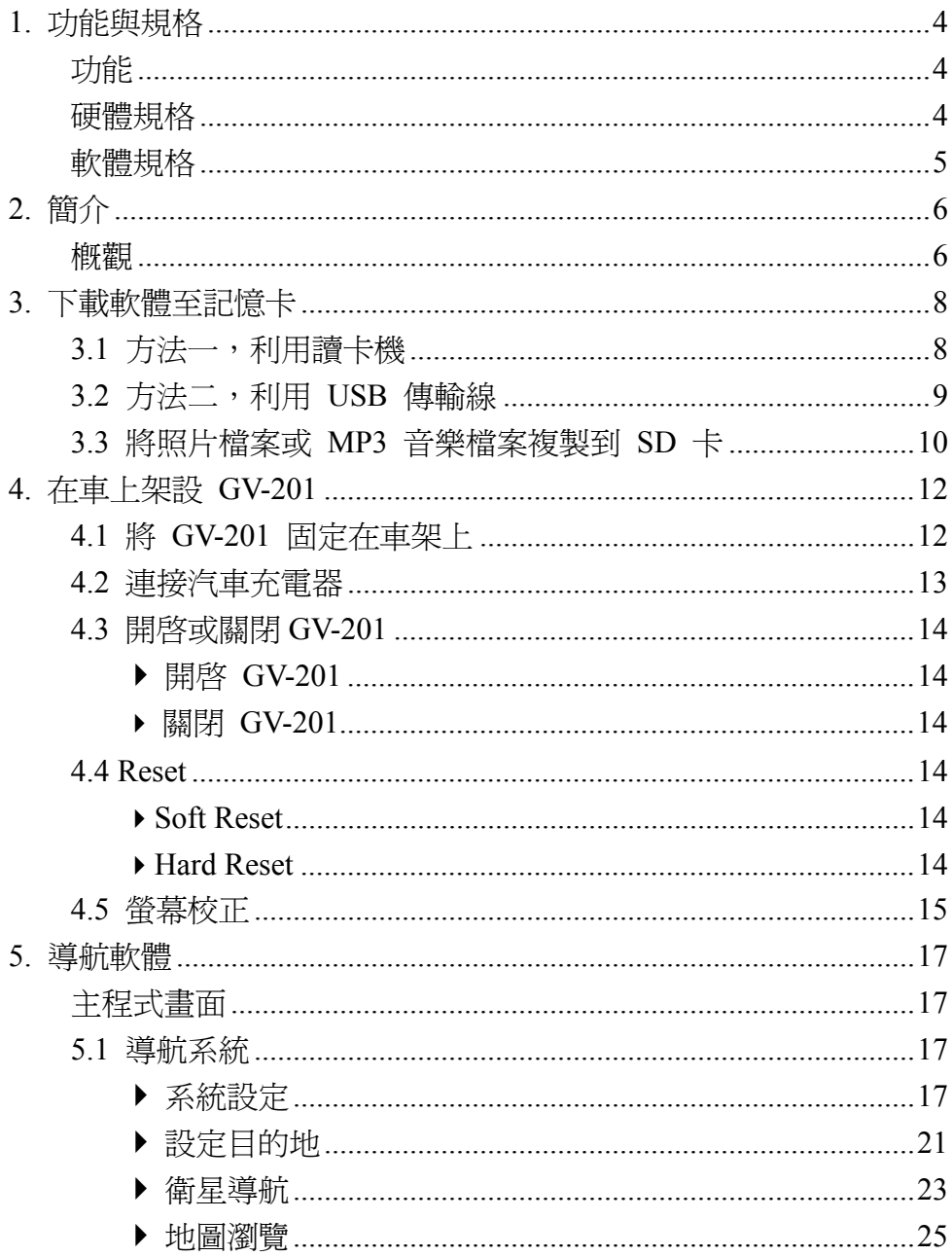

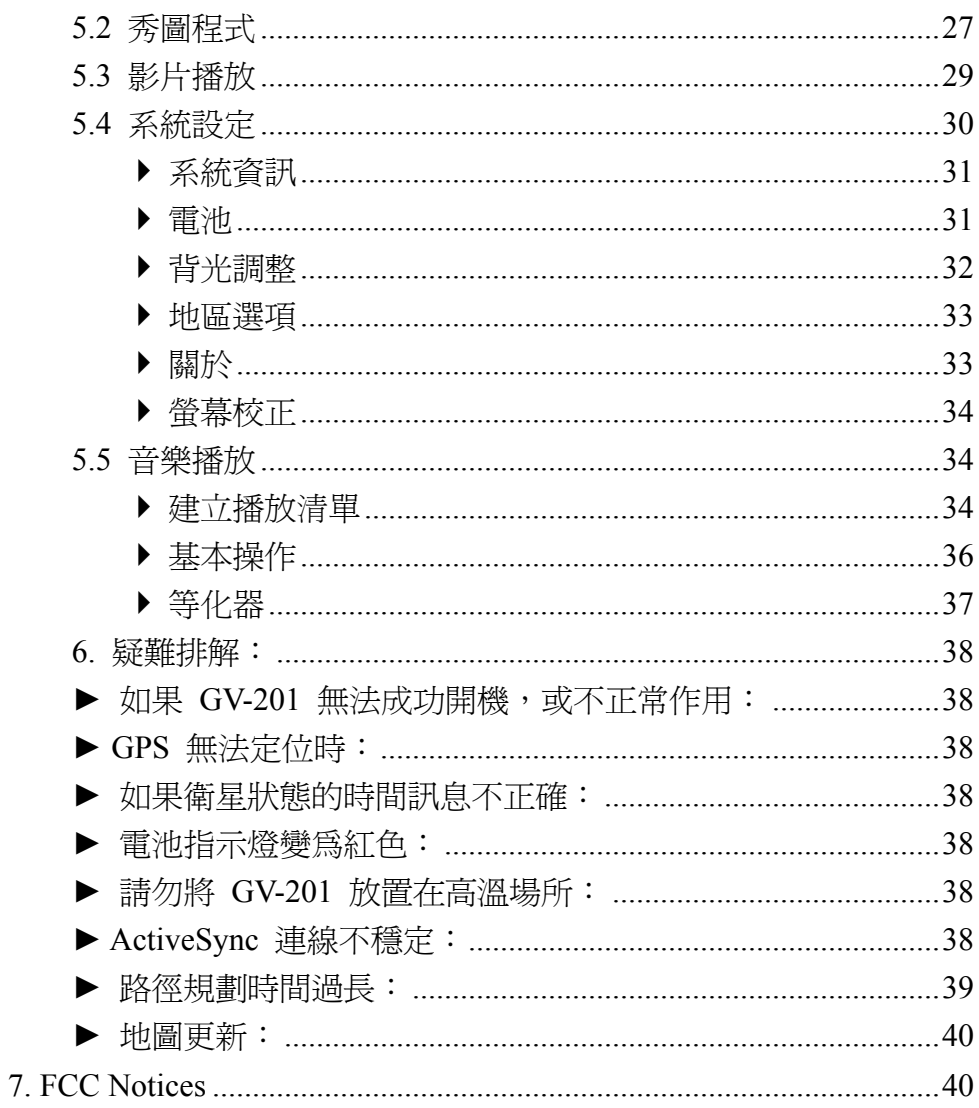

## **1.** 功能與規格

### 功能

- ․ 功能完整的汽車導航解決方案
- ․ 65000 色,觸控式 LCD 螢幕
- ․ 智慧型輕易操作:
	- 裝機、開機,即可上路 清晰、高品質的語音導航指示
	- 大型功能圖示,容易操作 汽車點煙器供電,長效型可充電電池
	- 友善式按鍵 可輕易裝機或拆下
- 內建天線;MMCX 連接孔,可連接選購式外接天線
- ․ SD 卡擴充插槽
- ․ 支援 MP3、影片播放 (dat 和 mpg 檔案格式)、音樂播放功能
- ․ 支援照片檢視功能

#### 硬體規格

處理器:Samsung S3C2410 266Mhz

顯示器:4", 320×240 pixel, color TFT LCD

記憶體:64 MB SDRAM, 64MB flash memory

- 電池:更換式可充電 1300 mAh 鋰電池
- GPS 接收器:SiRF StarⅢ 高感度晶片,20-頻道 "All-In-View" tracking

動式天線,MMCX 連接孔,可連接選購式外接天線

聲音:內建高音量喇叭

聲音輸出:耳機孔 x 1

電源:汽車點煙器或萬用變壓器

 $USB 4 : } USB x 1$ 

SD 擴充槽:SD x 1,支援 SD Card

體積大小: 90 mm (H) \* 135 mm (W) \* 29.4 mm (D)

### 軟體規格

Microsoft Windows CE Net 4.2 Core version SD 記憶卡,搭載 Global View 軟體和 PAPAGO 地圖 (記憶卡為選購品)

- CD-ROM 內含台灣地圖
- 利用讀卡機 (讀卡機為選購品) 與電腦連線,或利用 USB 傳輸線直接將 GV-201 連接電腦,將地圖資料從光碟機下載到 SD 記憶卡。
- 解決方案:

汽車導航,MP3 播放器,影片播放 (.mpg, .dat) 功能,照片檢視

### 語言

- 中文

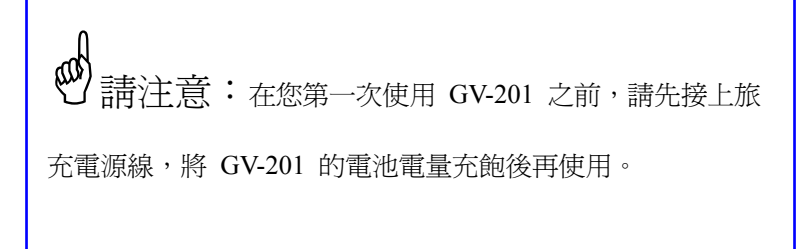

# **2.** 簡介

概觀

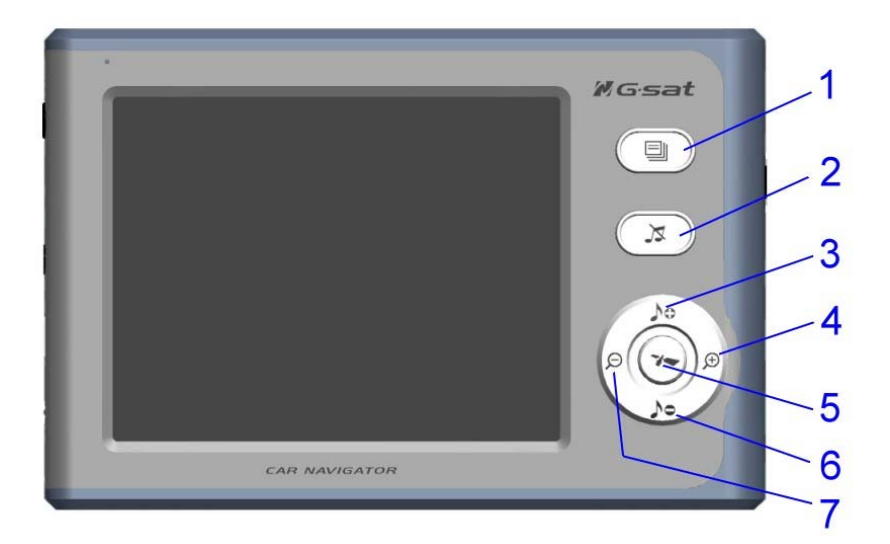

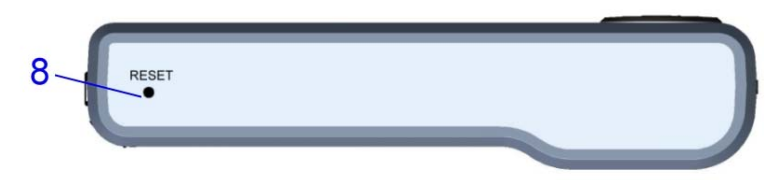

## 主要控制按鈕

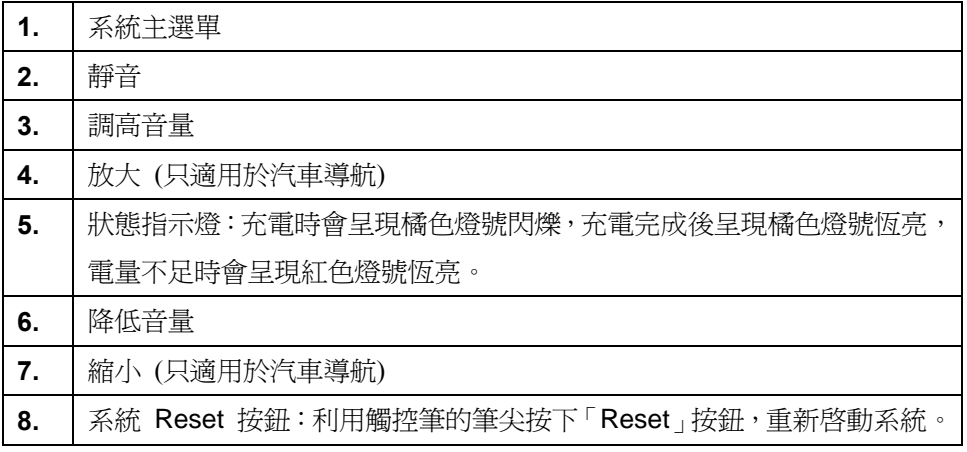

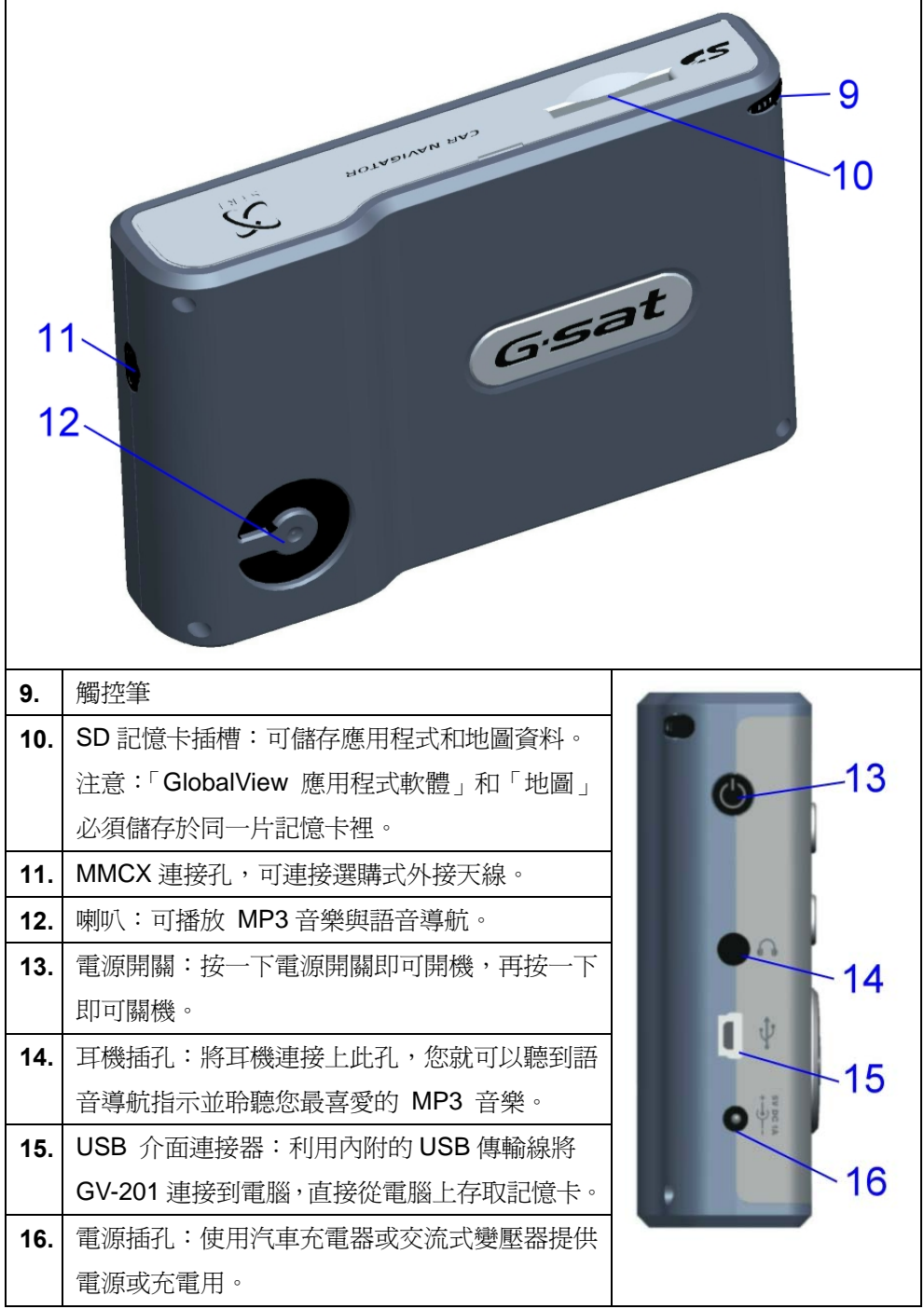

# **3.** 下載軟體至記憶卡

有兩種方式可將主程式及地圖檔案複製到 SD 卡,「利用讀卡機」或「利用 **USB** 傳 輸線」,詳細說明如下:

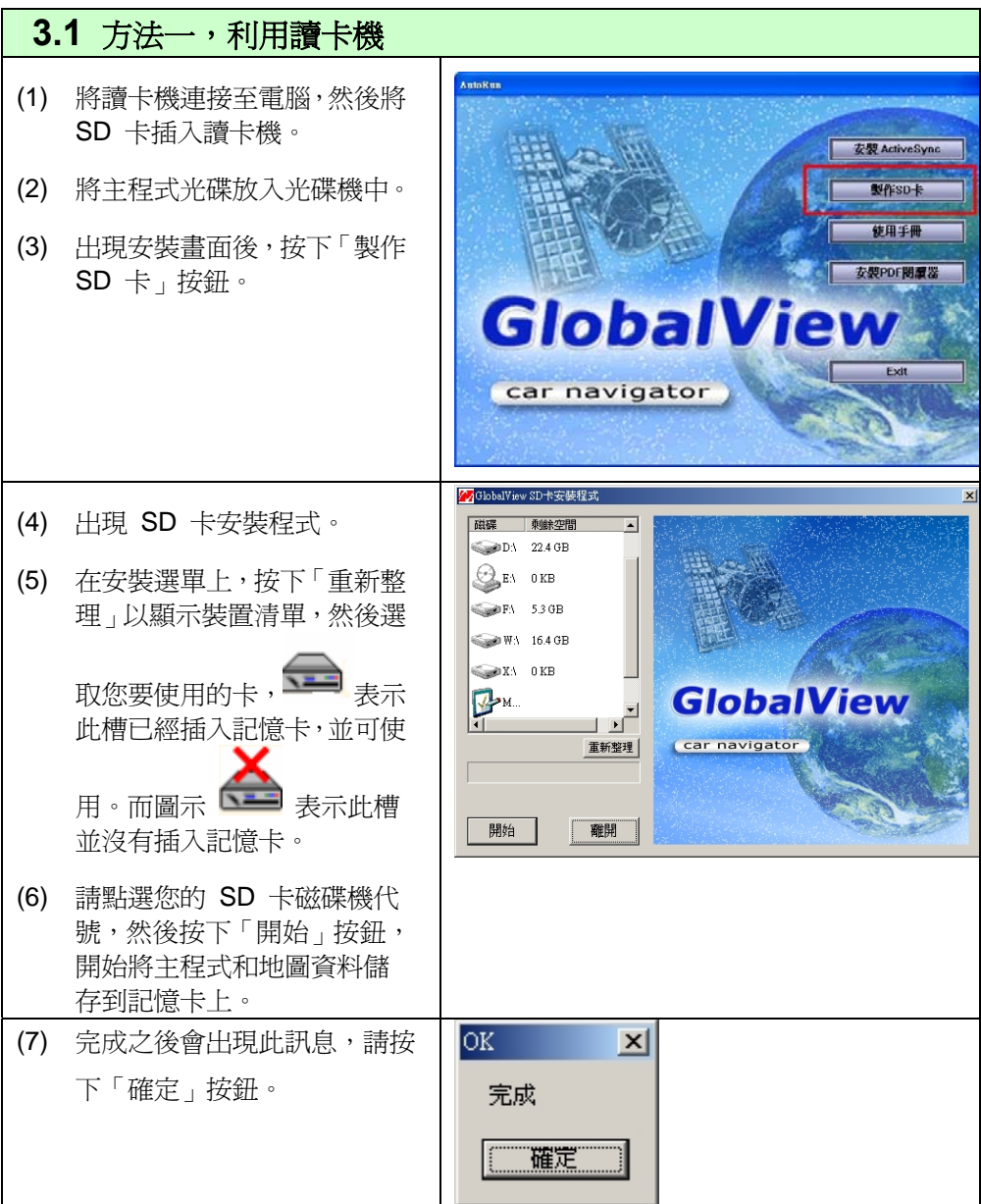

## **3.2** 方法二,利用 **USB** 傳輸線

(1) 如果您沒有讀卡機,請利用 USB 傳輸線直接將 GV-201 連接到電腦,SD 卡放入 GV-201 中。(請先把 USB 傳輸線的一端接到雷腦,然後將 GV-201 開機後,再把 USB 傳輸線的一端接到 GV-201。這樣會使得電腦較容易偵 測到 GV-201。)

#### 注意 **1**:

第一次將 GV-201 連接到電腦 時會出現偵測到新硬體的對話 方塊,要求您指定驅動程式的路 徑,則請將主程式光碟放入光碟 機中,然後將路徑指到光碟機的 「USB Driver」 資料來,以完成 驅動程式的安裝。

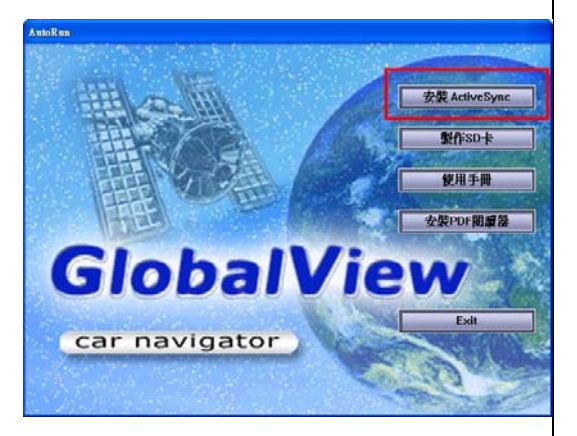

#### 注意 **2**:

此方法亦需要 Microsoft ActiveSync,如果您的雷腦沒有安裝 ActiveSync, 則請先安裝。您可以將主程式光碟放入光碟機中,出現 AutoRun 畫面後, 按下「安裝 ActiveSync」按鈕,依照指示完成安裝。

- (2) 將主程式光碟放入光碟機 中。
- (3) 出現安裝畫面後,按下「製 作 SD 卡」按鈕。
- (4) 點選「Mobile Device」圖 示。
- (5) 再點選右方的「SDMMC」 圖示。

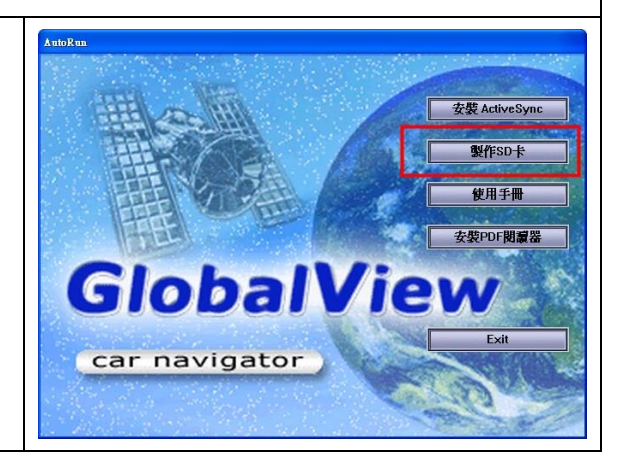

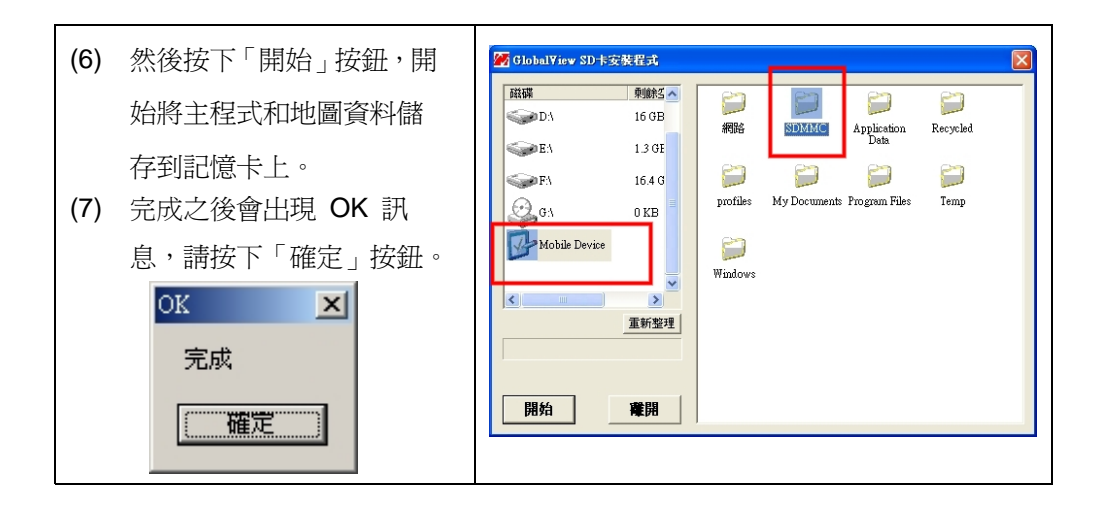

### **3.3** 將照片檔案或 **MP3** 音樂檔案複製到 **SD** 卡

您可以將照片檔案和 MP3 音樂檔案複製到 SD 卡。

- 如果您有讀卡機,則請直接利用讀卡機將照片檔案和 MP3 音樂檔從電腦複製 到 SD 卡。
- ▶ 如果您沒有讀卡機,則請利用上一頁的方式將 GV-201 連接電腦,SD 卡放入 GV-201 中,然後開啟檔案總管,點選「行動裝置」底下的「SDMMC」資料夾, 將照片檔案和 MP3 音樂檔複製到此資料夾。此資料夾即為 SD 卡。

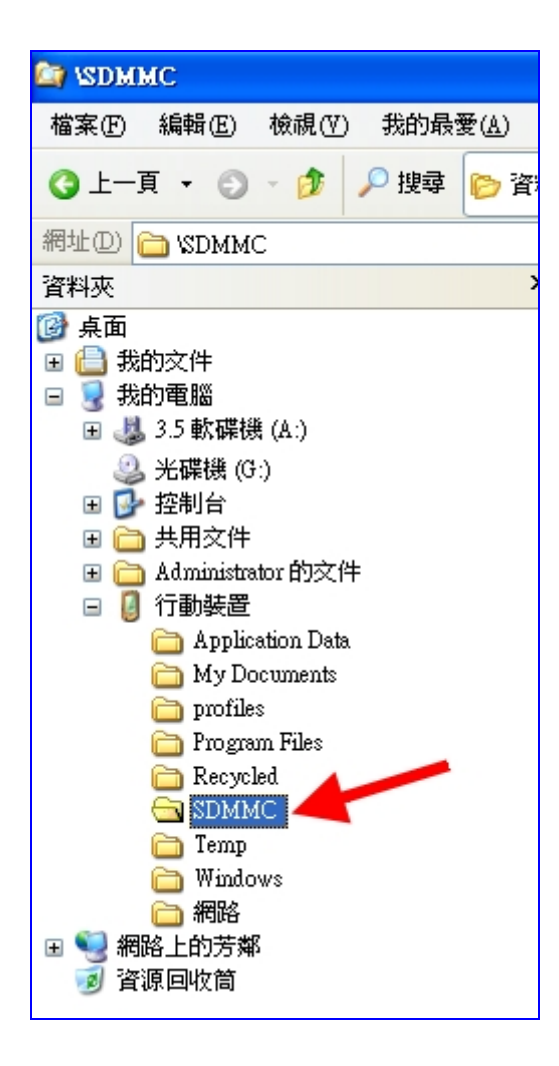

# **4.** 在車上架設 **GV-201**

**4.1** 將 **GV-201** 固定在車架上

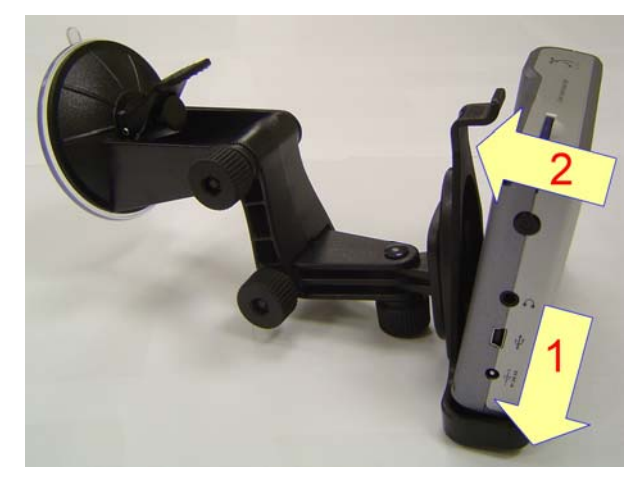

**1.** 將 GV-201 向下放入底座。

**2.** 將上半部向內推入,並卡入溝槽。

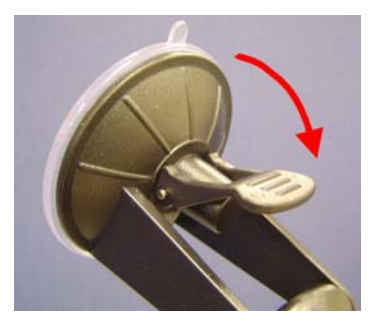

鬆開

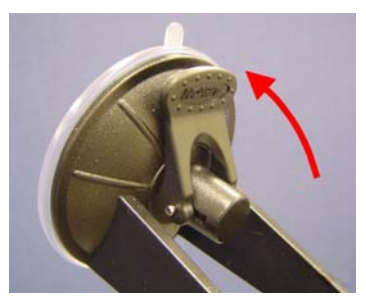

鎖上

利用吸盤將車架固定在擋風 玻璃上。

將底座穩固地靠在儀表板 上。

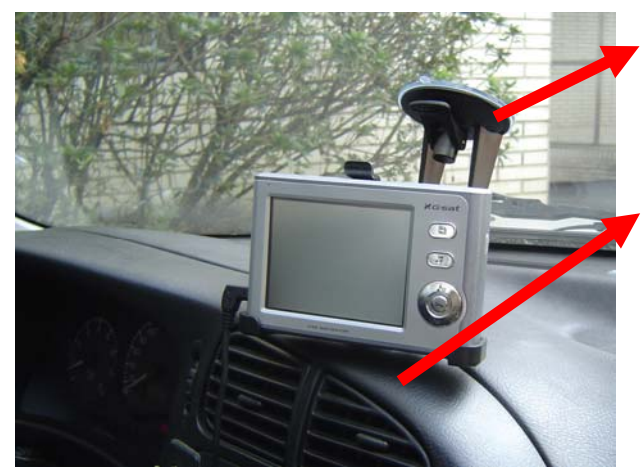

安裝時,請注意不要擋住駕駛人的視線。

## **4.2** 連接汽車充電器

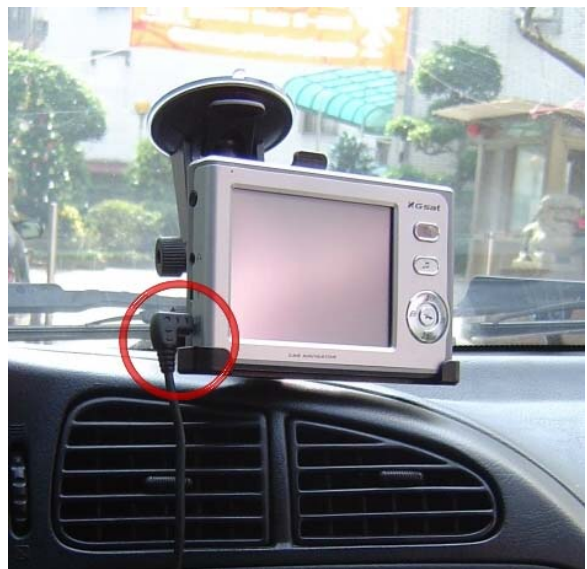

將車充電源線接上 GV-201 的 電源插孔。

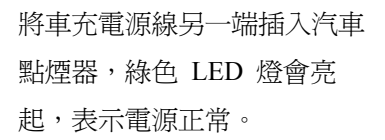

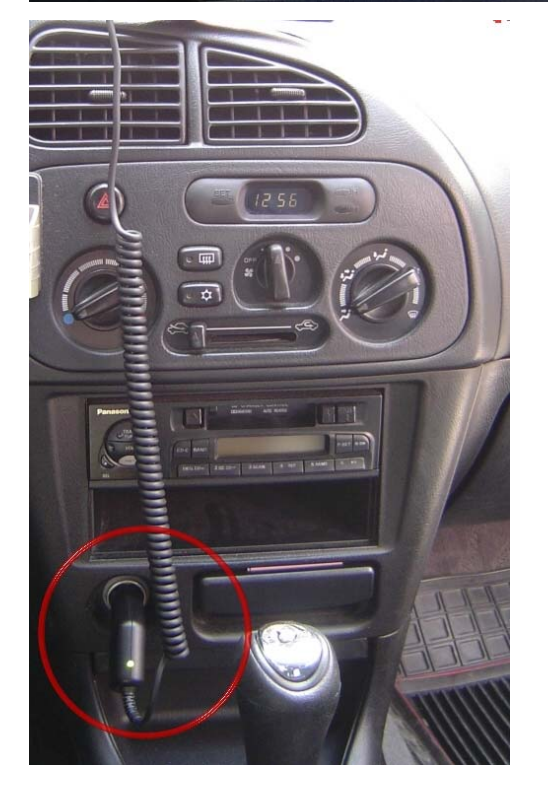

#### **4.3** 開啟或關閉 **GV-201**

#### ▶ 開啓 GV-201

當 GV-201 處於待機模式時, 按一下雷源按鈕可回到正常操作狀態。

注意:GV-201 主機需要約兩秒鐘以進入待機模式或回到正常操作狀態。因此,請勿 在兩秒之內重複按下電源按鈕。

#### ▶ 關閉 GV-201

當 GV-201 於開機狀態時,按一下雷源按鈕會自動關閉所有視窗,並進入省雷模式 (待機模式)。

#### **4.4 Reset**

如果您的 GV-201 當機或是有未知的錯誤產生,您可以使用 reset。Reset 有兩種: hard reset 和 soft reset。您可能需要觸控筆或鉛筆來按下此 reset 按鈕。

#### ` **Soft Reset**

請按下「Reset」按鈕。這會重新啟動系統,並保留裝置上所儲存的全部資訊。

#### ` **Hard Reset**

Hard reset 會將 GV-201 恢復出廠設定值。一般操作狀況下您不需要使用此功能。 如要使用 hard reset,您必須按著 reset 按鈕,同時按下電源按鈕。

注意:Hard reset 會刪掉儲存在裝置上的某些資訊,並恢復出廠設定值。但在記憶 卡上的所有資料,例如音樂檔和電話簿,則會被保留。

### **4.5** 螢幕校正

系統經過 hard reset 之後,螢幕必須要再重新校正。此校正功能會自動啓動。

#### 步驟 **1**:

利用觸控筆點一下螢幕中央的十字符號中心點,如圖 4.1。

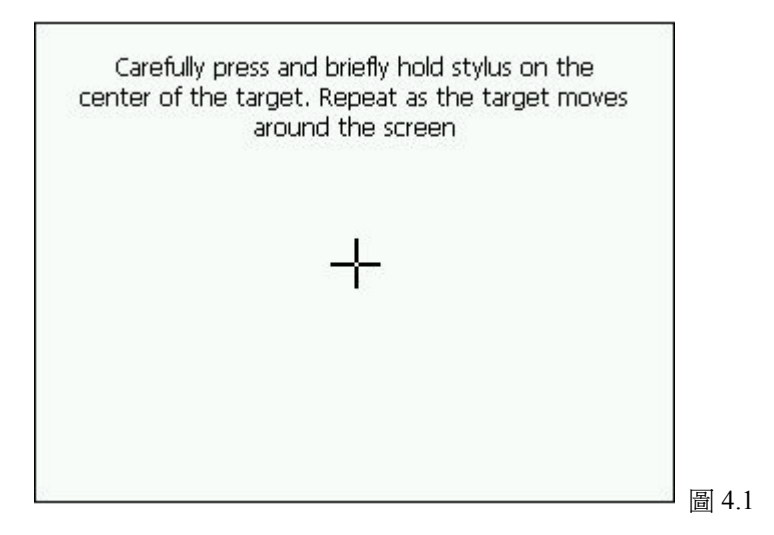

#### 步驟 **2**:

十字符號會移到左上角。再點一次。在其他角落重複此動作。如圖 4.2。

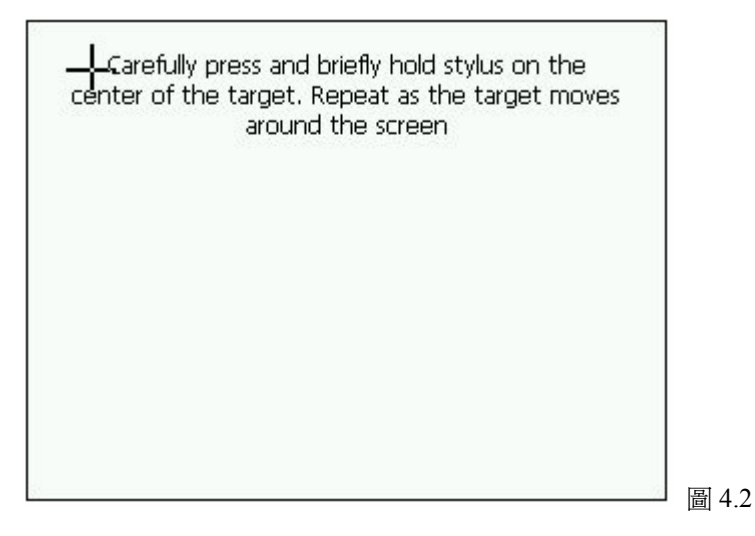

步驟 **3**:

螢幕校正成功後,顯示如圖 4.3。如果校正失敗,請重複步驟 1 和 2。所有步驟完成 後,請在螢幕上再點一下,即可出現系統選單。

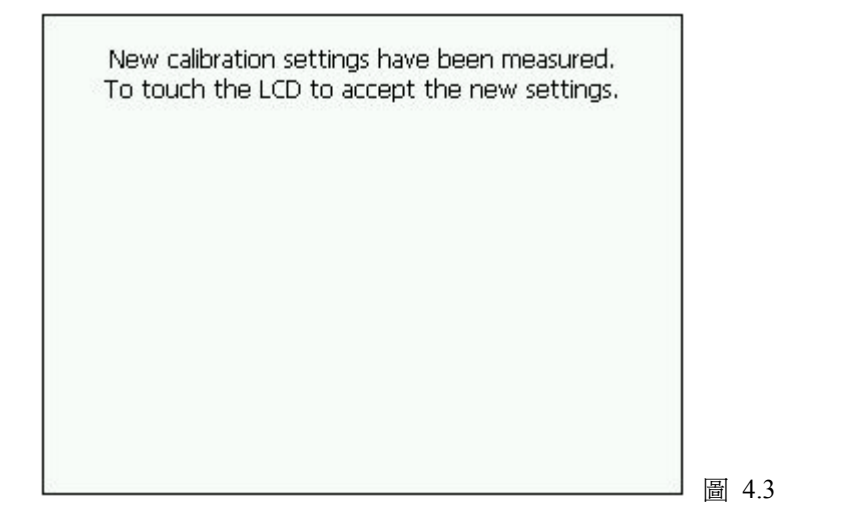

## **5.** 導航軟體

### 主程式畫面

GV-201 經由主程式所控制,所有功能皆可由此「系統主選單」上的五個圖示按鈕進 入而使用。對於主功能表這五個程式,您只能一次執行其中一個程式。當您切換到 其他程式時,目前所執行的程式將會自動關閉。

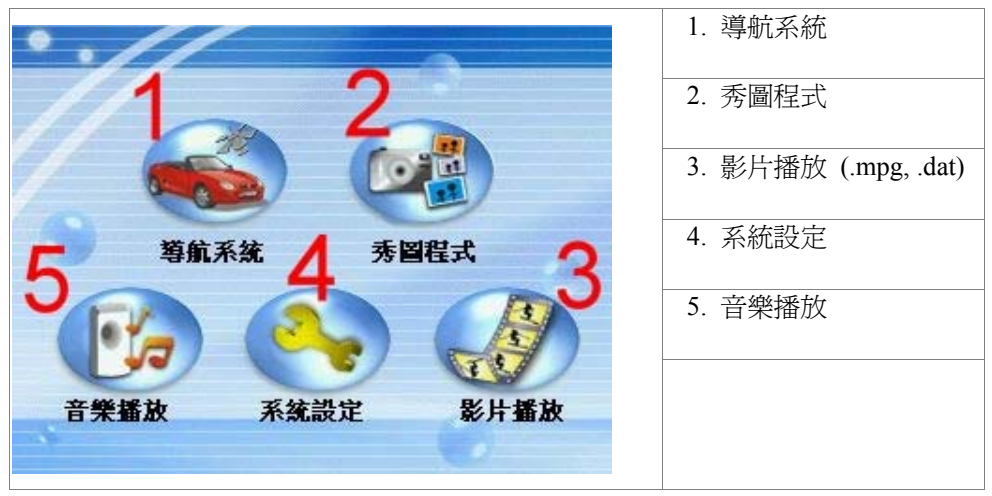

## **5.1** 導航系統

` 系統設定

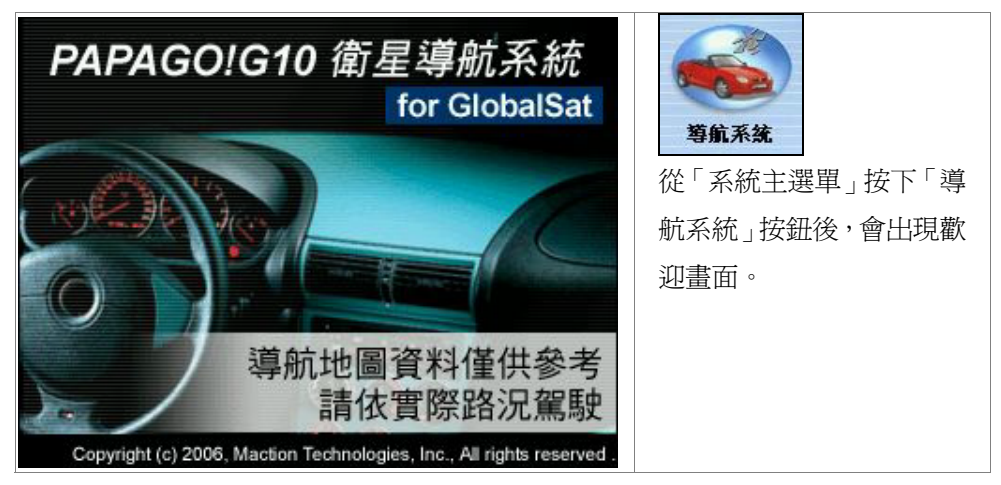

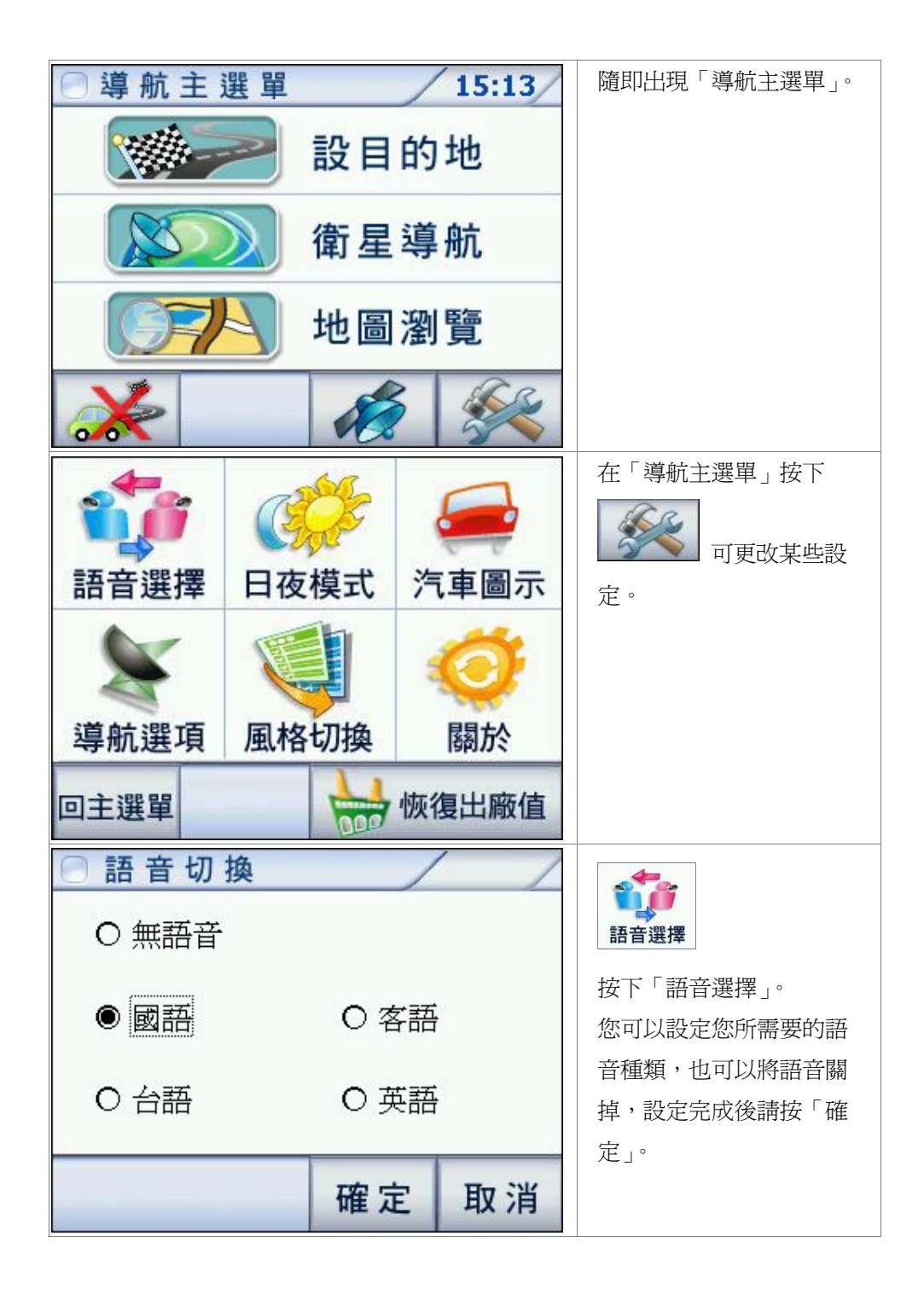

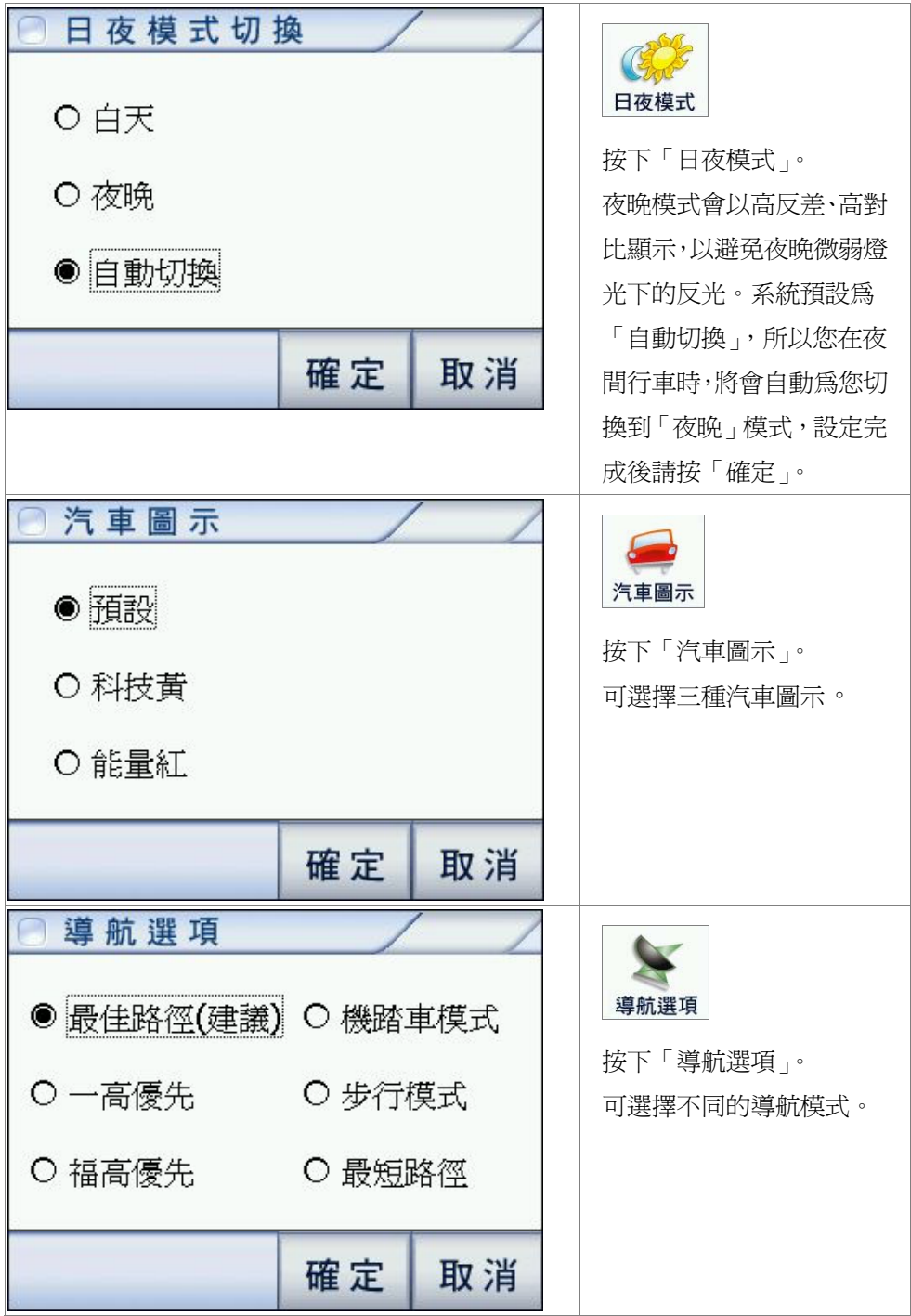

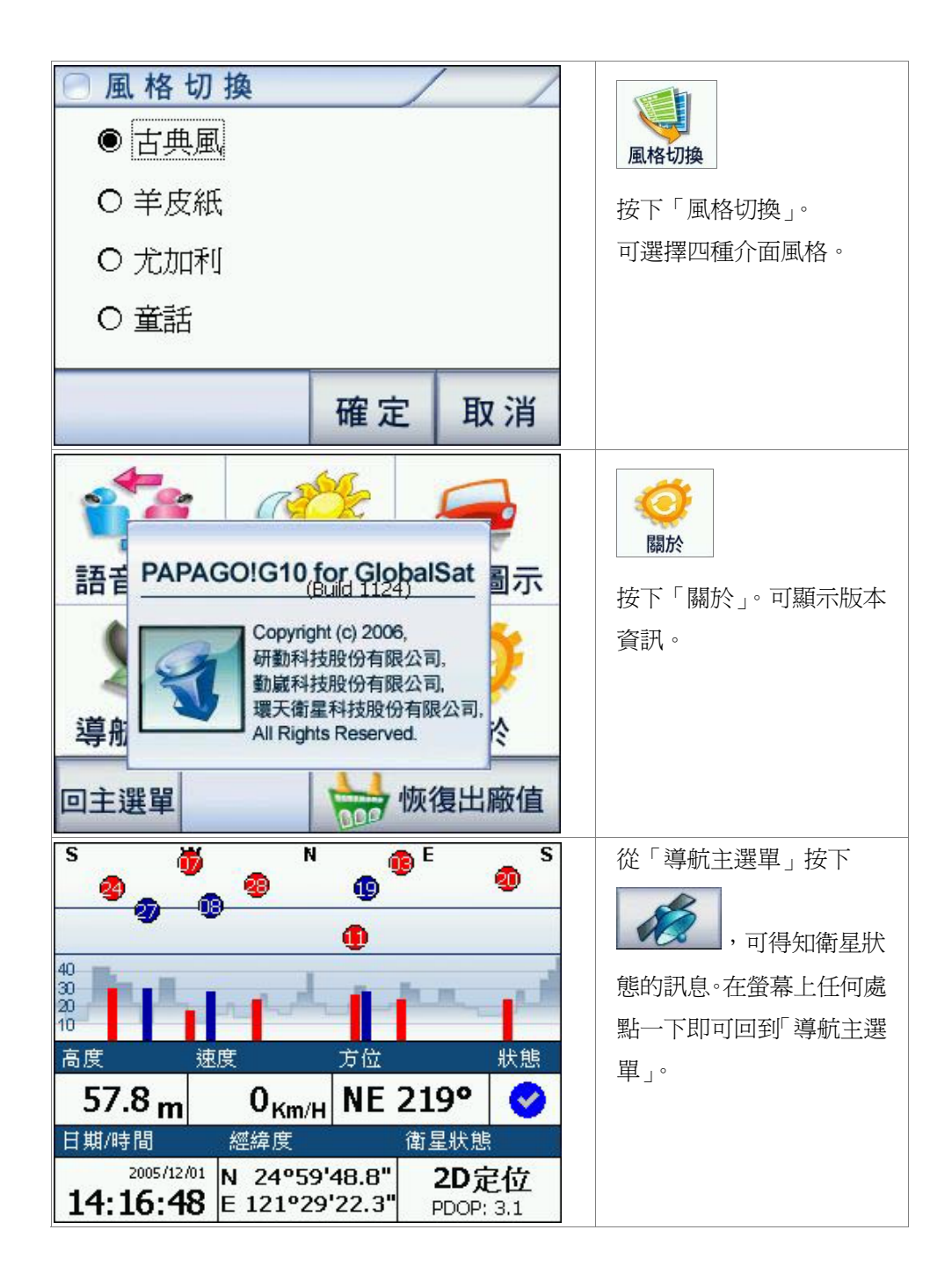

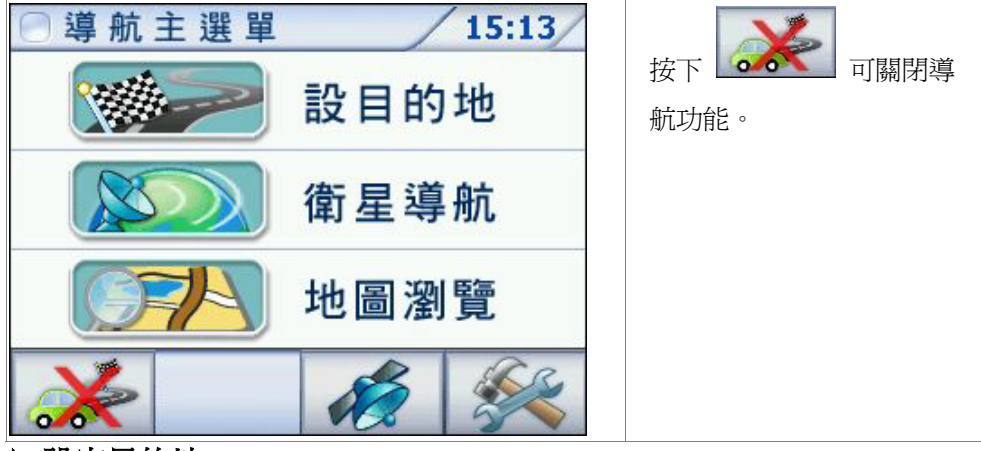

` 設定目的地

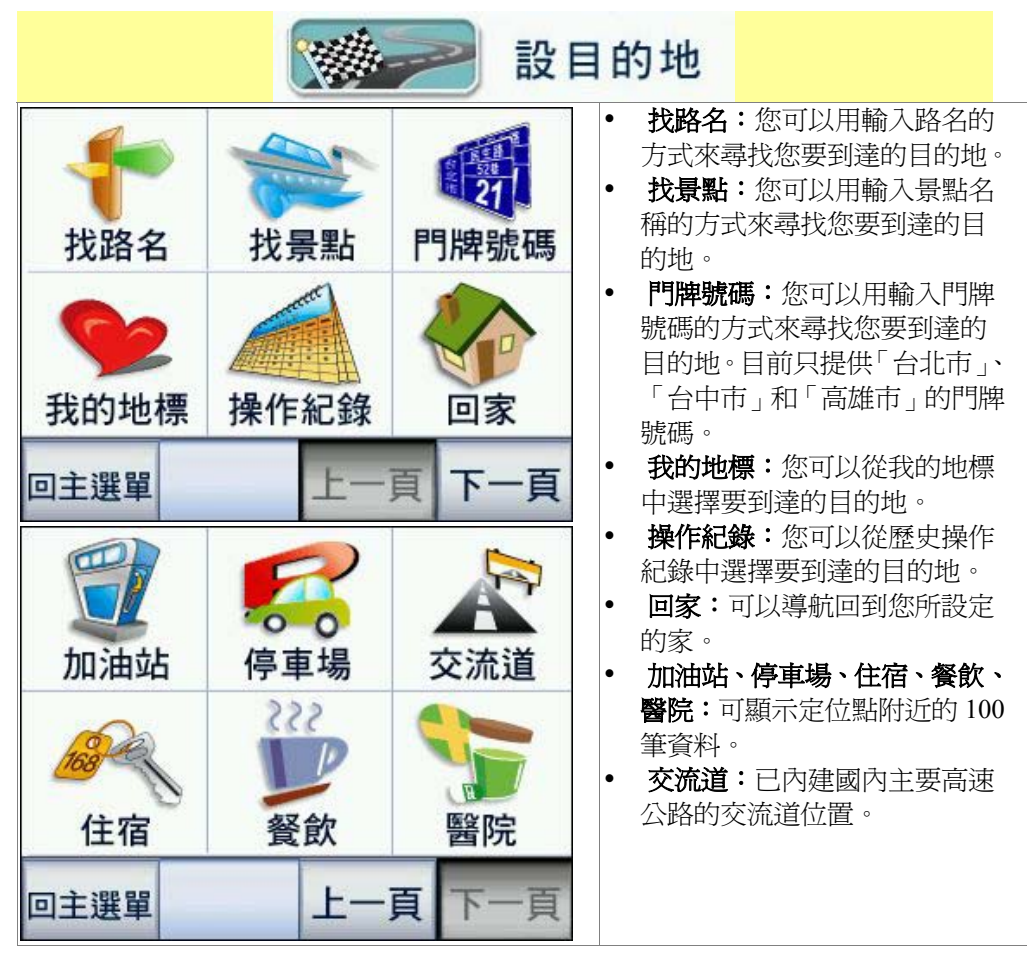

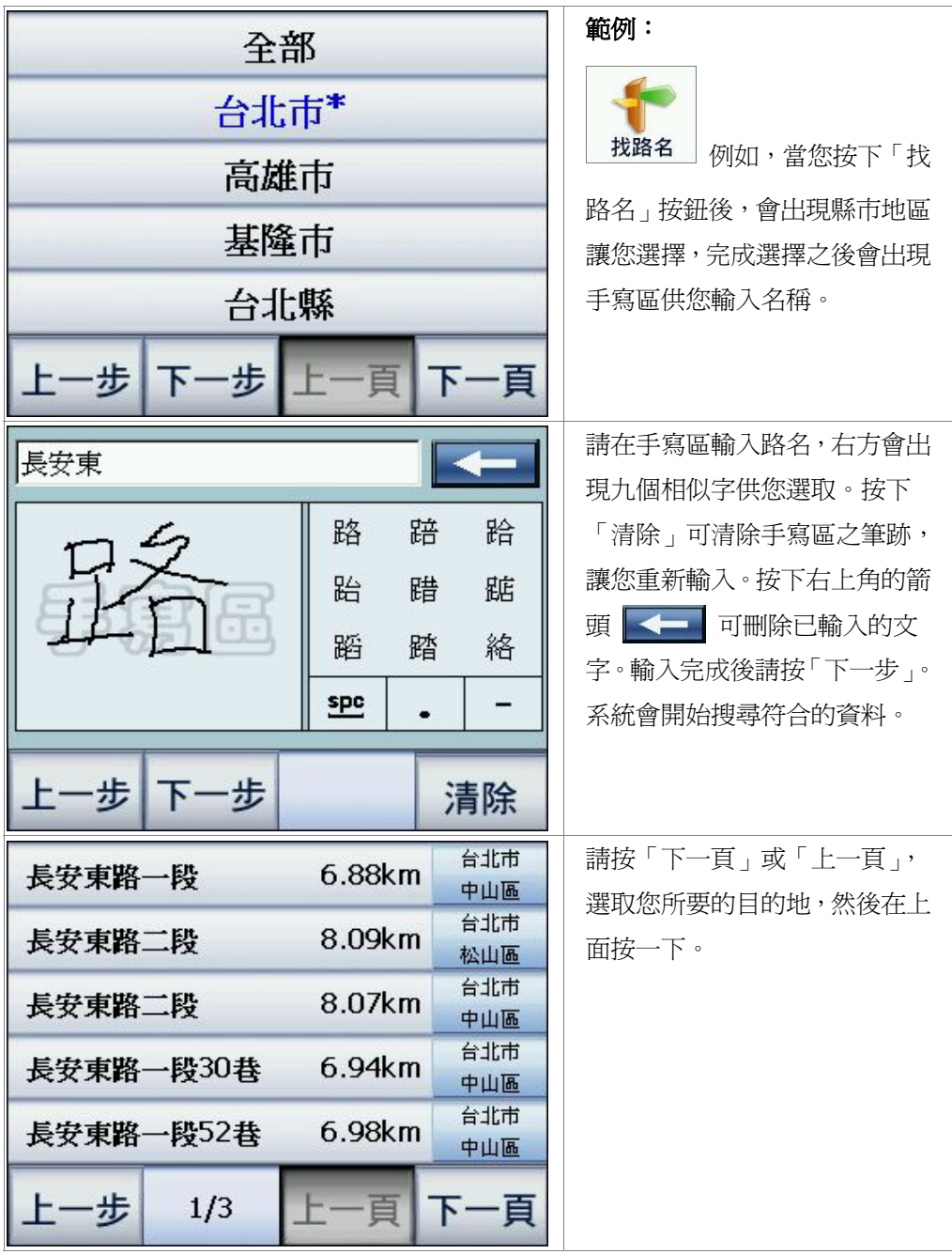

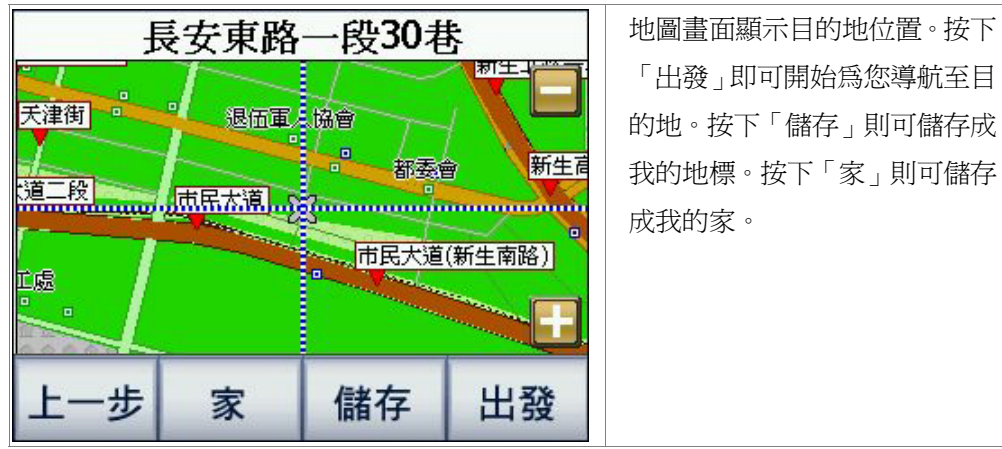

### ` 衛星導航

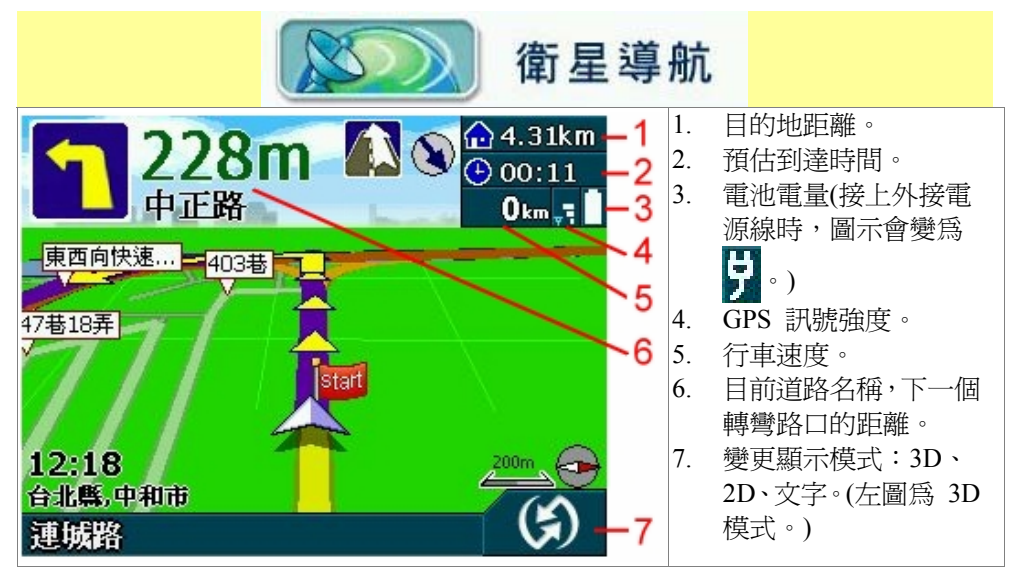

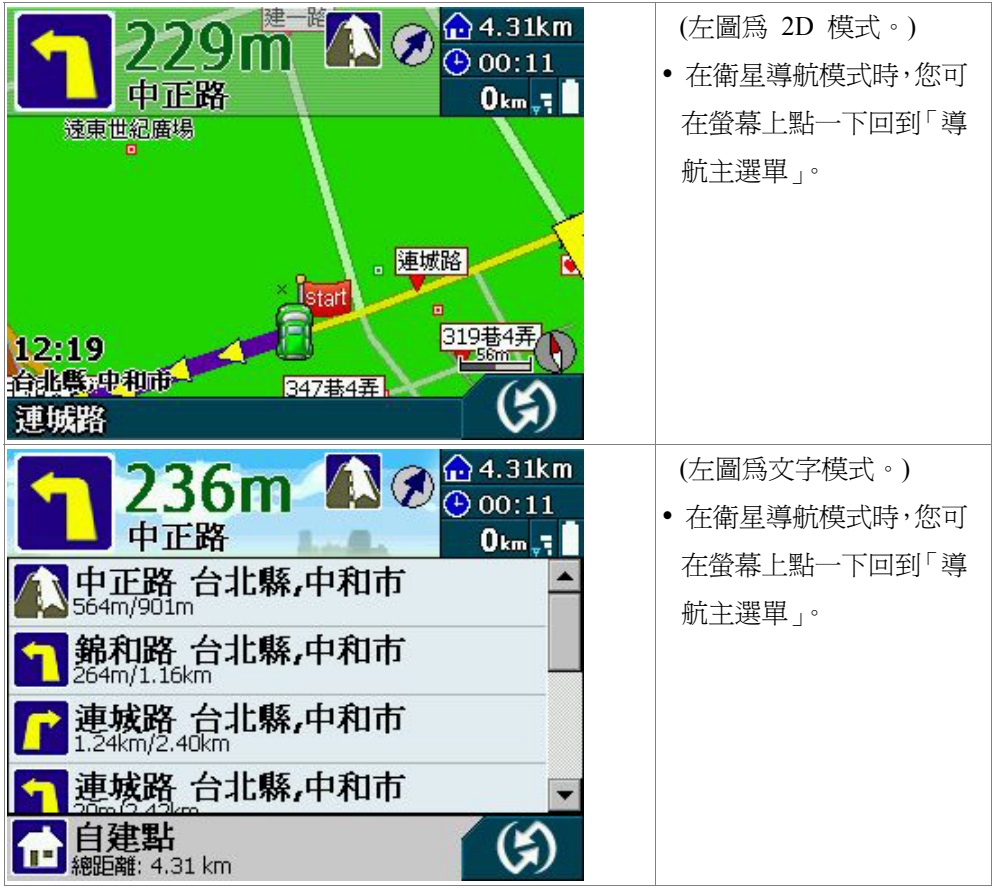

## ` 地圖瀏覽

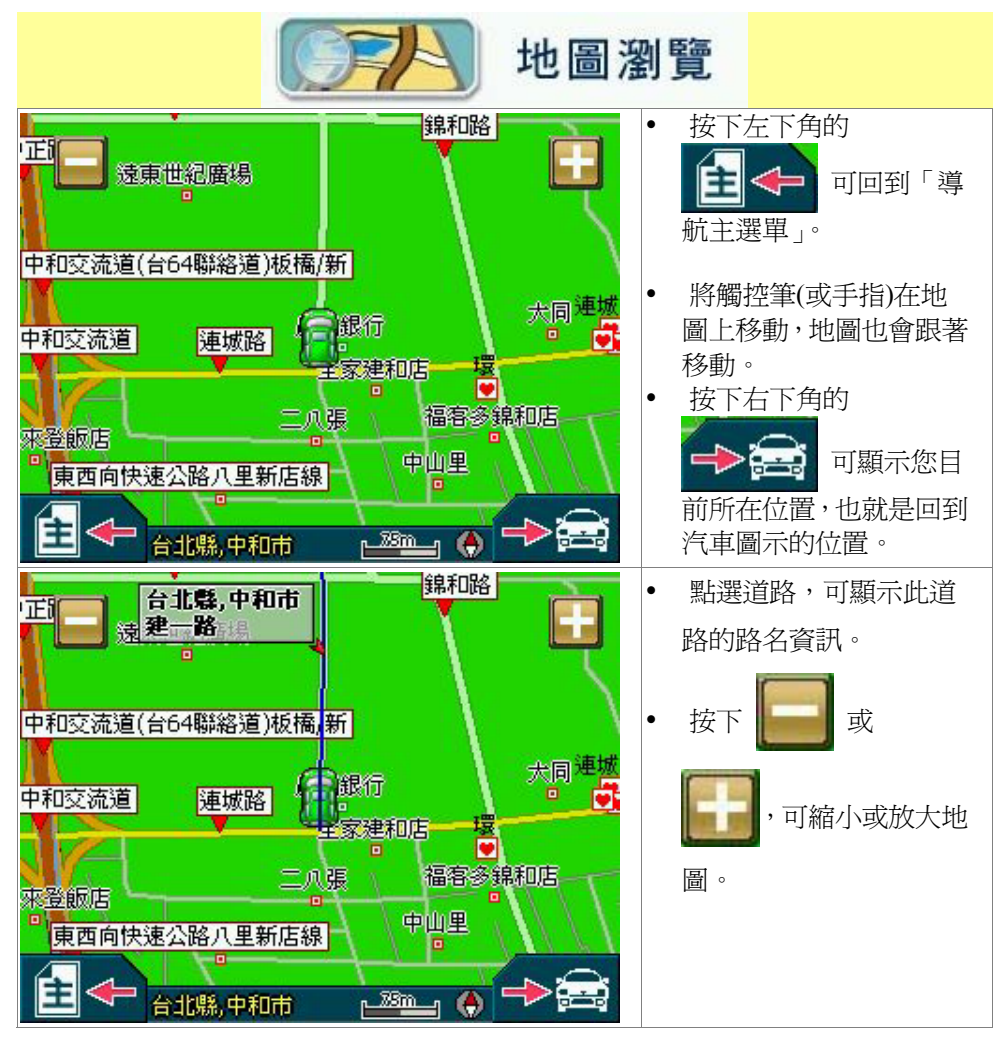

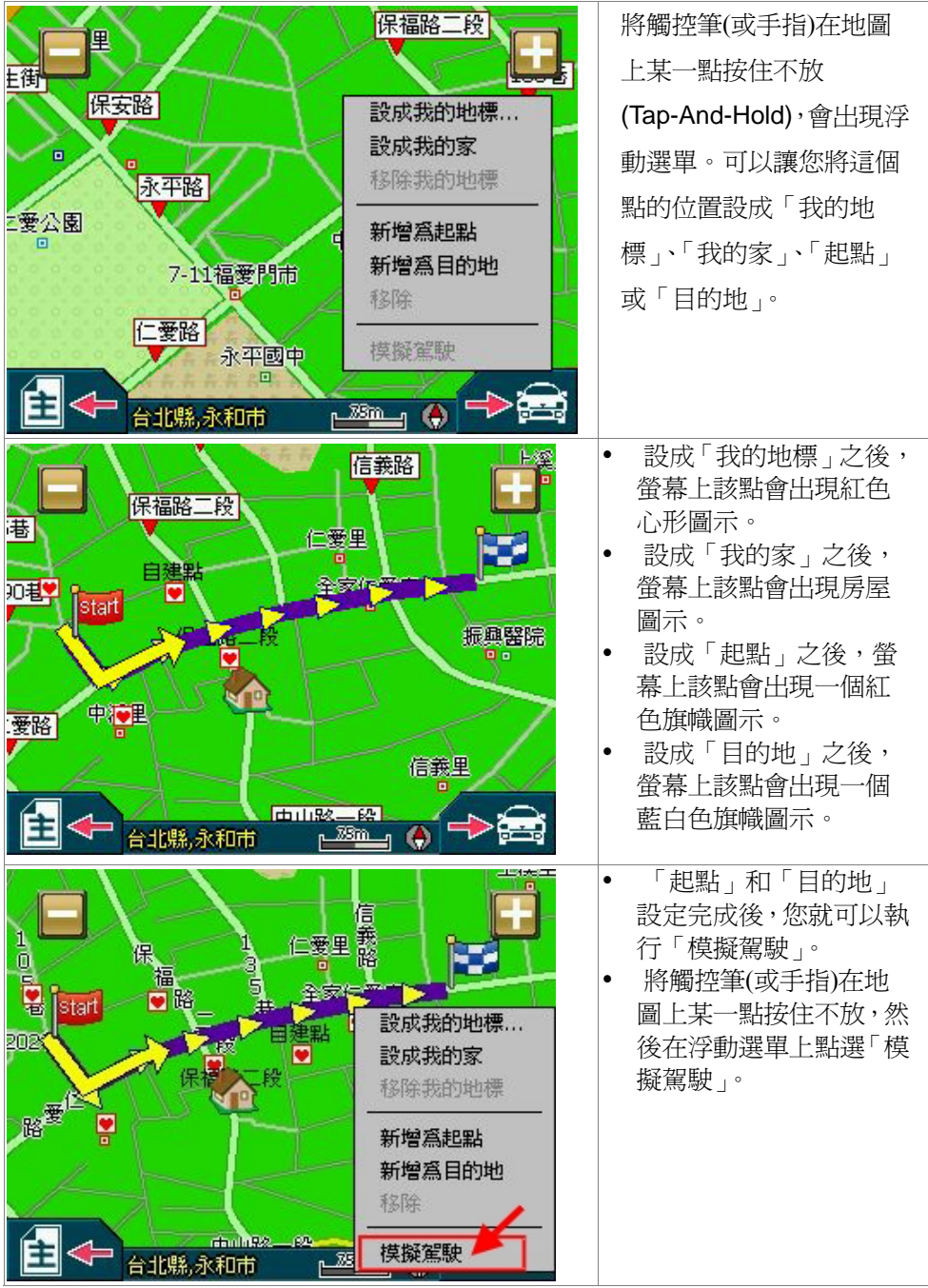

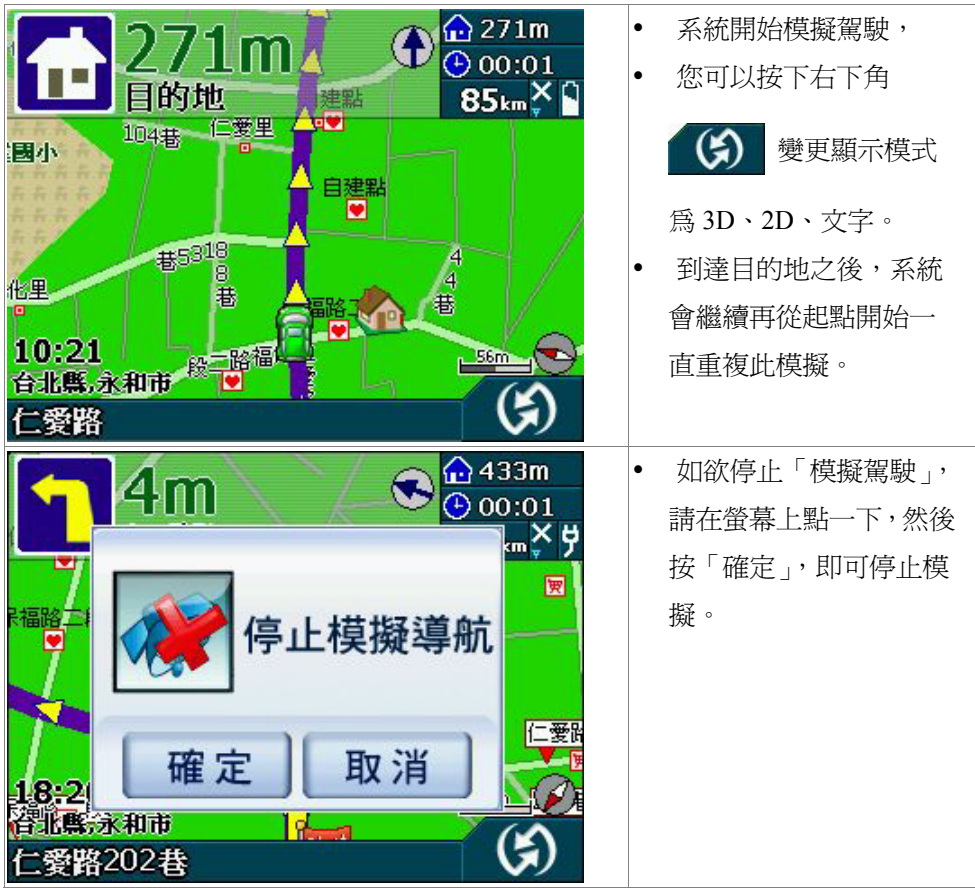

**5.2** 秀圖程式

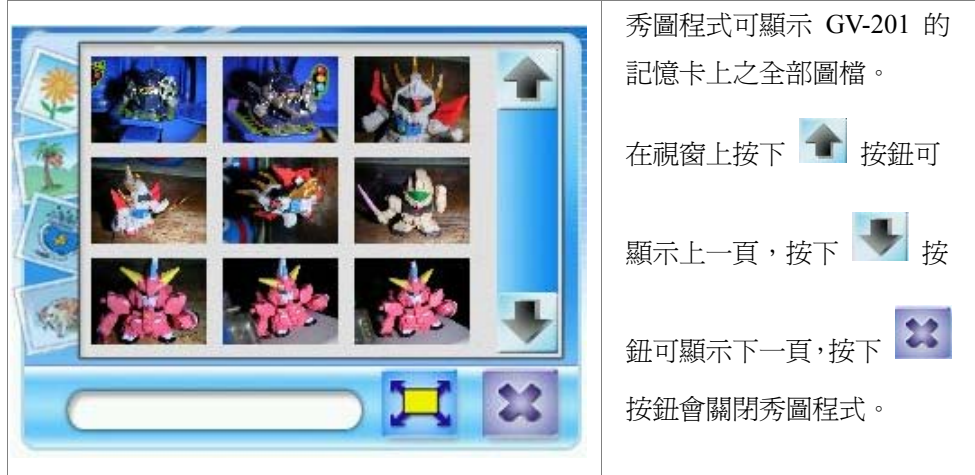

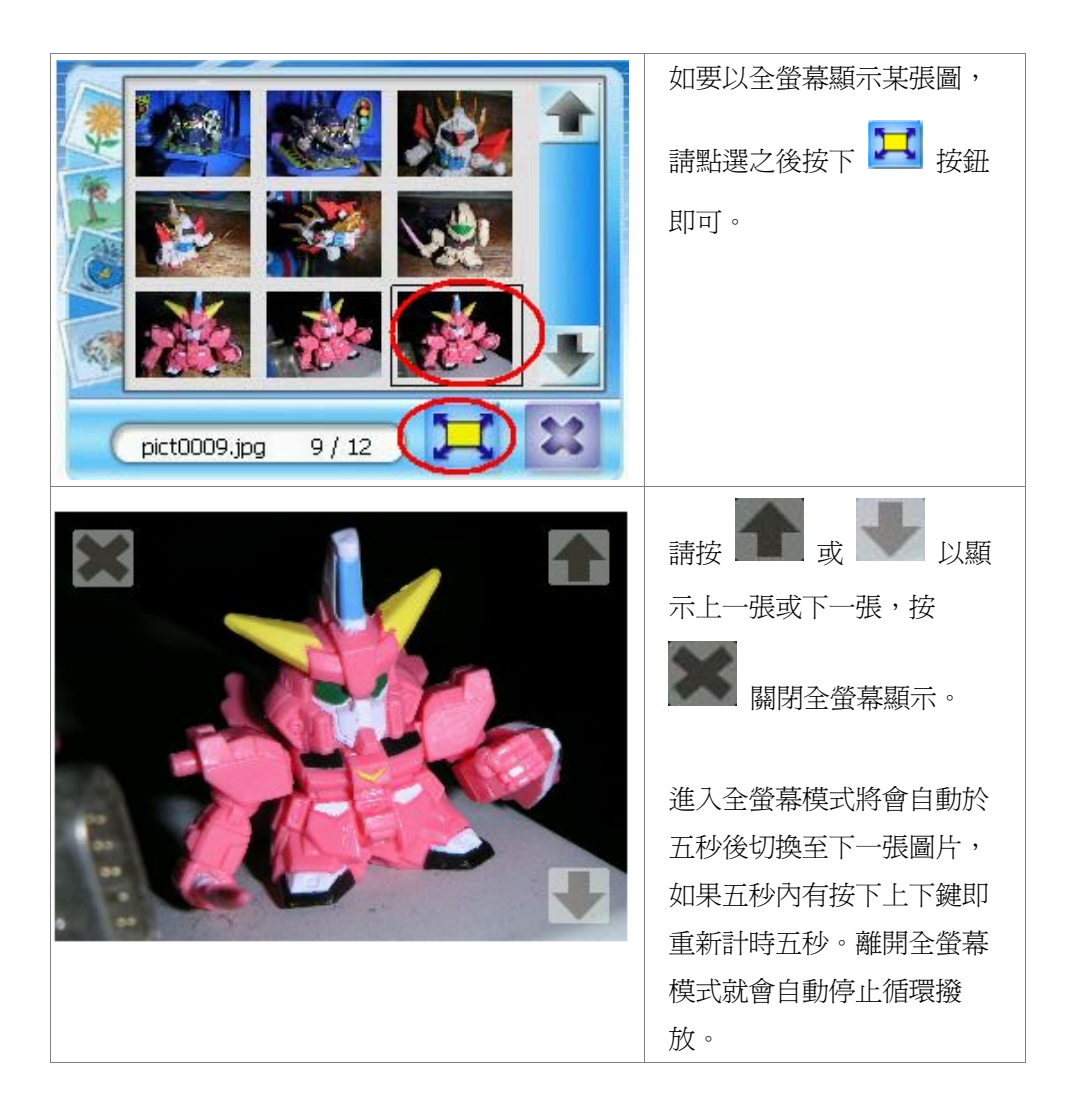

## **5.3** 影片播放

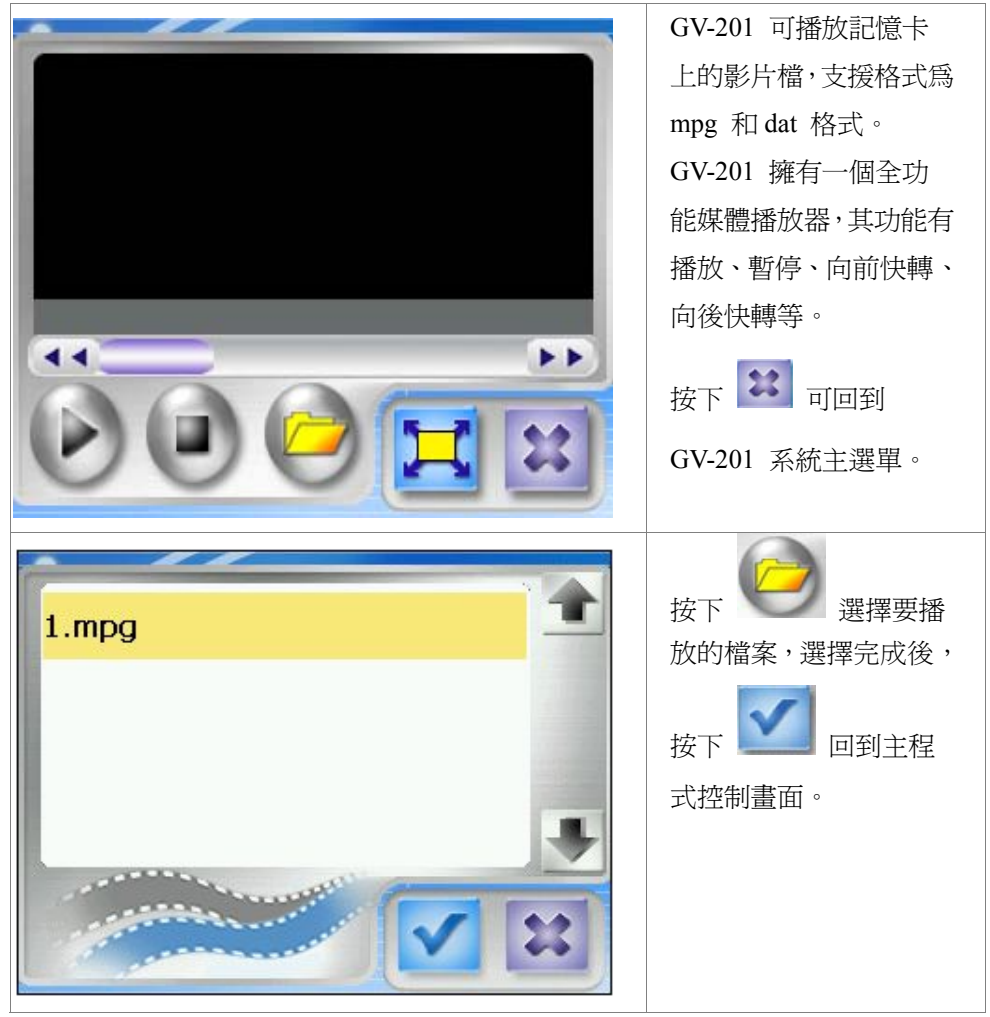

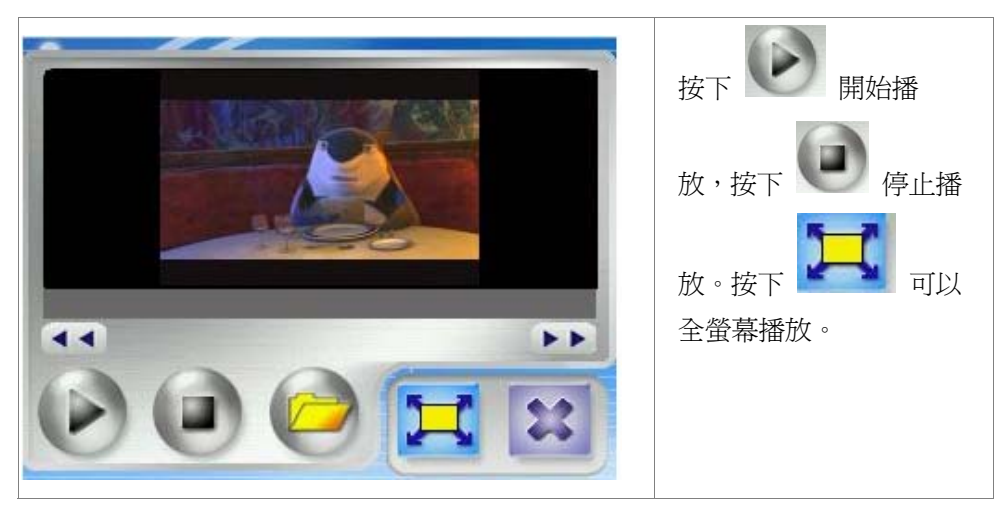

## **5.4** 系統設定

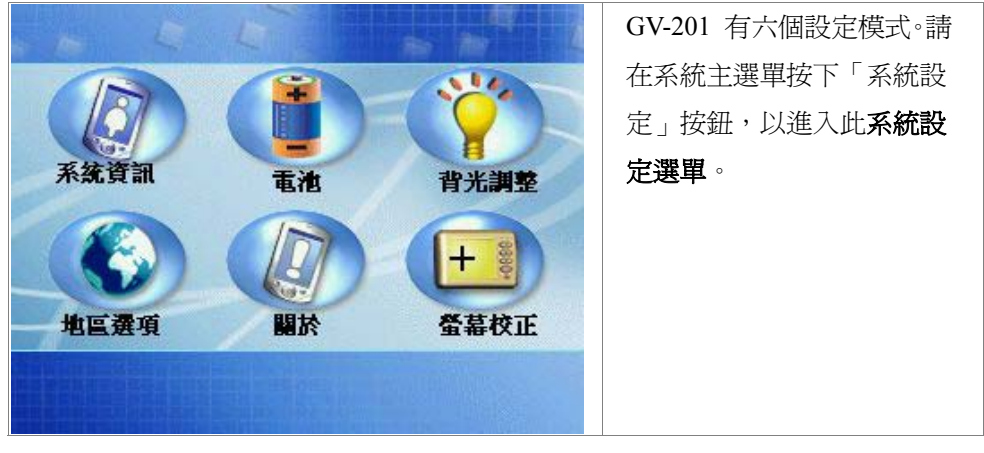

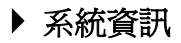

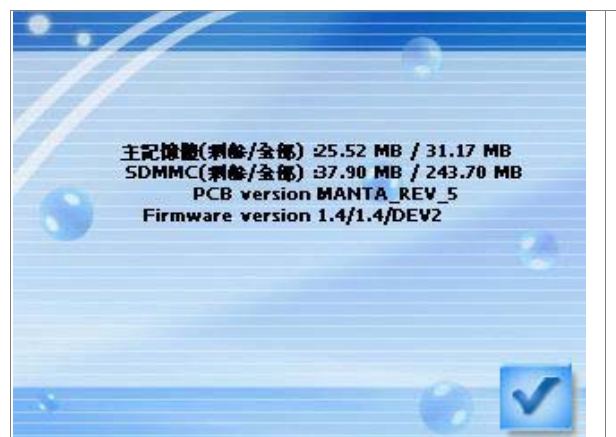

從系統設定選單中點選「系 統資訊」按鈕,則會顯示系 統資訊。

### ▶ 電池

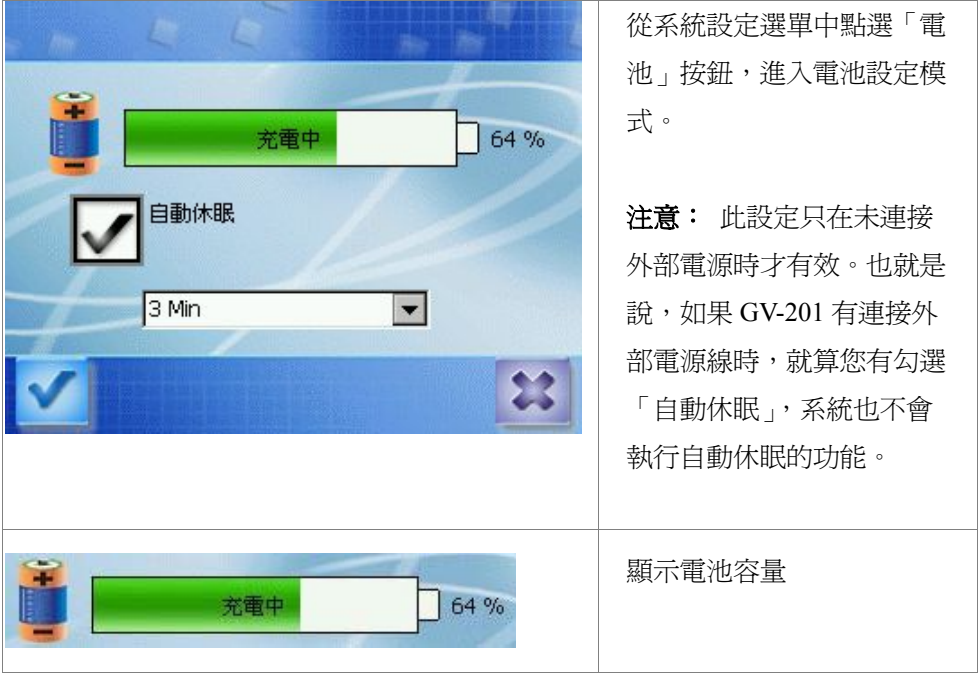

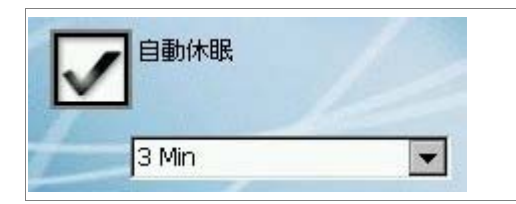

顯示自動休眠設定。如有勾 選此設定,則系統會在設定 的時間後自動關機。

## ` 背光調整

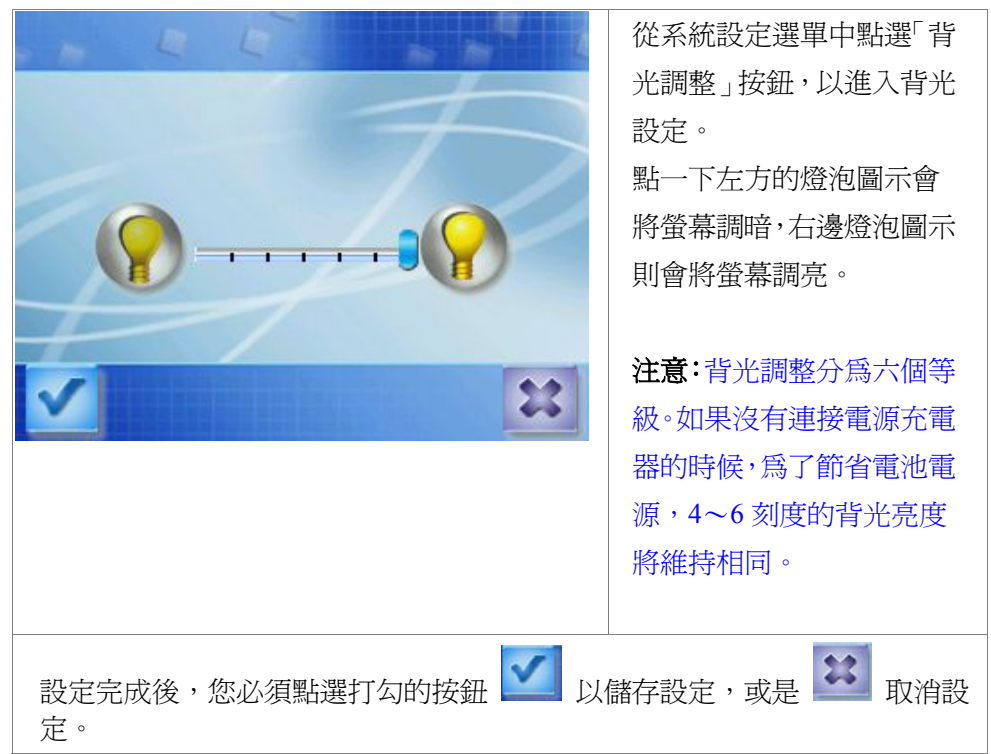

## ` 地區選項

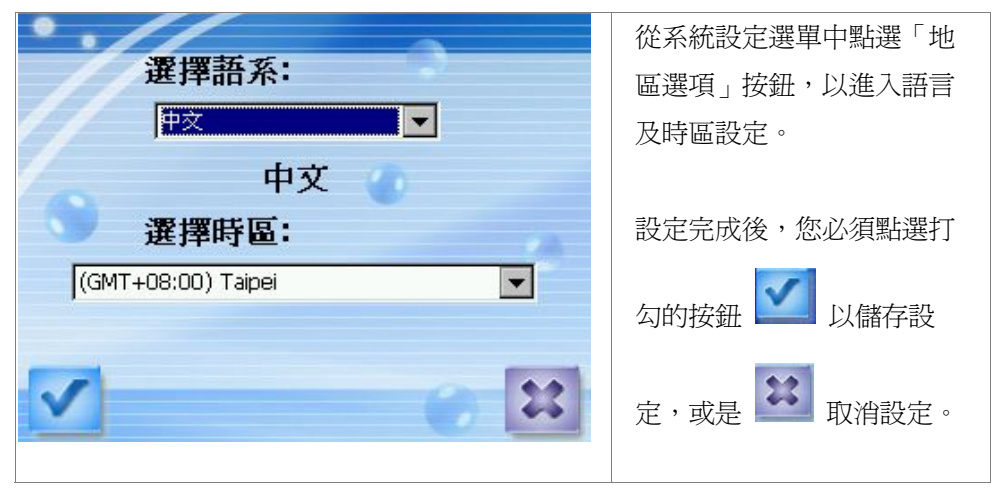

## ` 關於

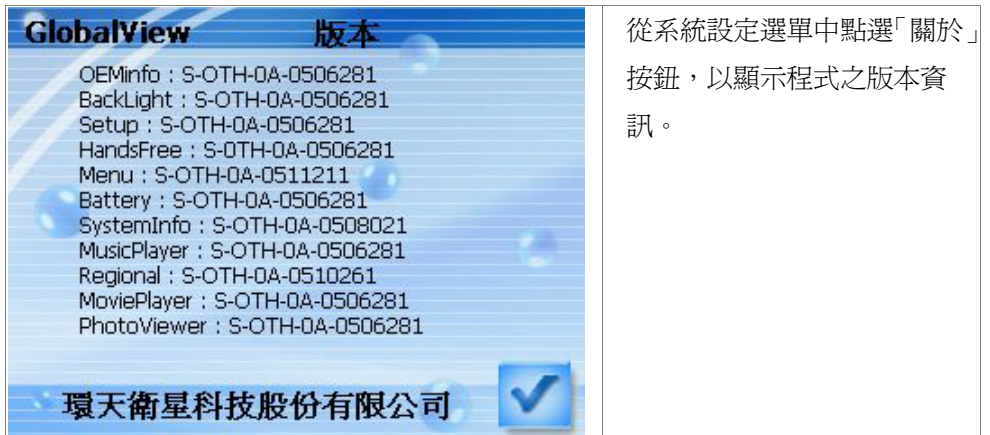

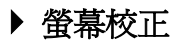

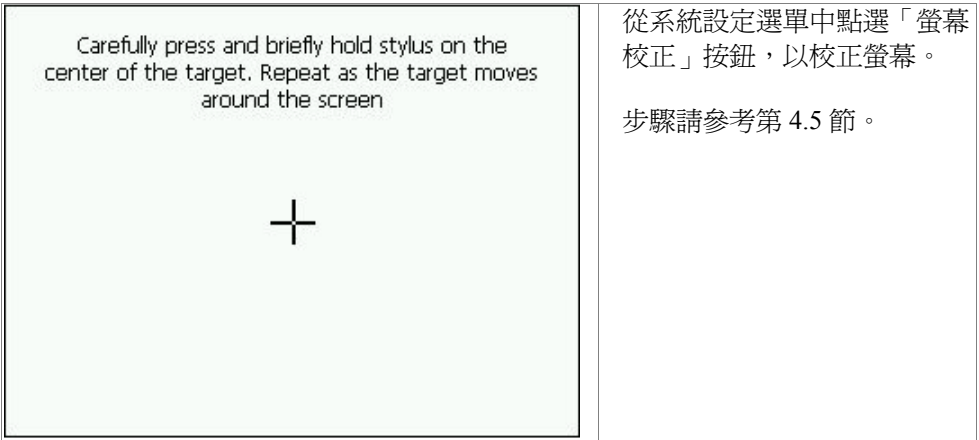

### **5.5** 音樂播放

GV-201 可播放記憶卡上的 MP3 音樂。可從音樂檔建立播放清單。所有音 樂會依照清單循序播放。

### ` 建立播放清單

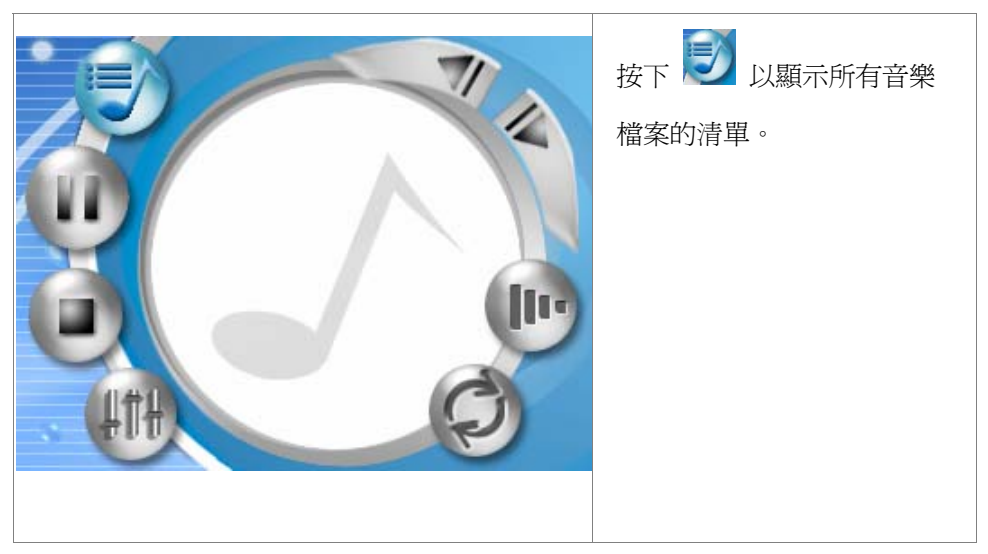

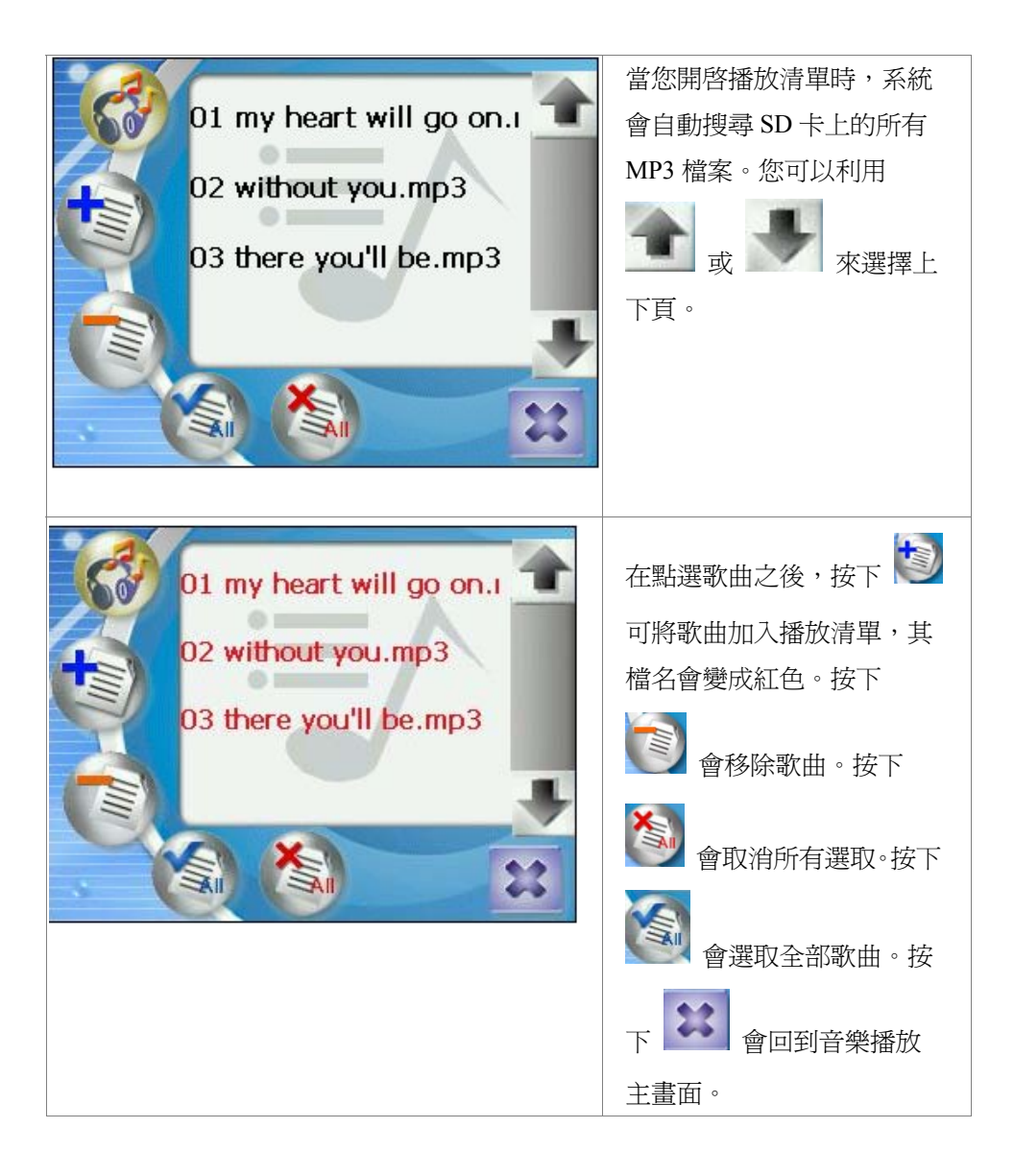

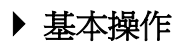

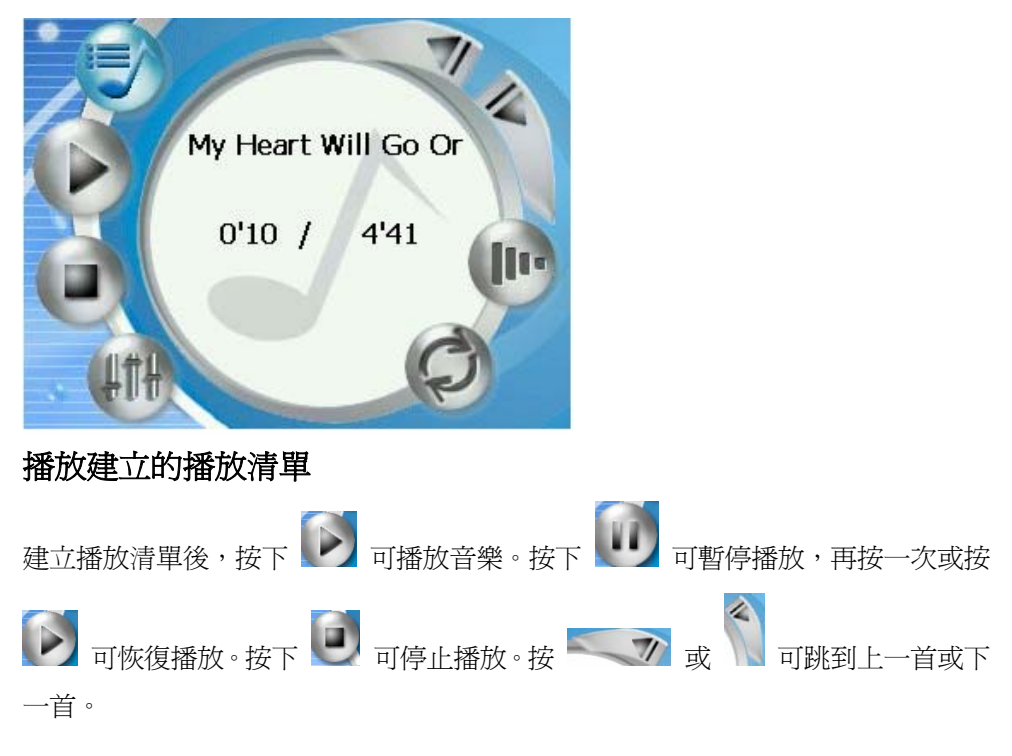

### 更改播放清單的播放模式

有兩種播放模式:循序和隨機。此圖示 IIIII 代表隨機播放; 代表循序播 放。

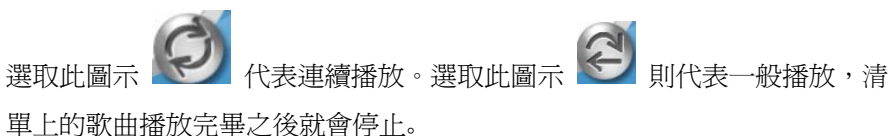

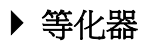

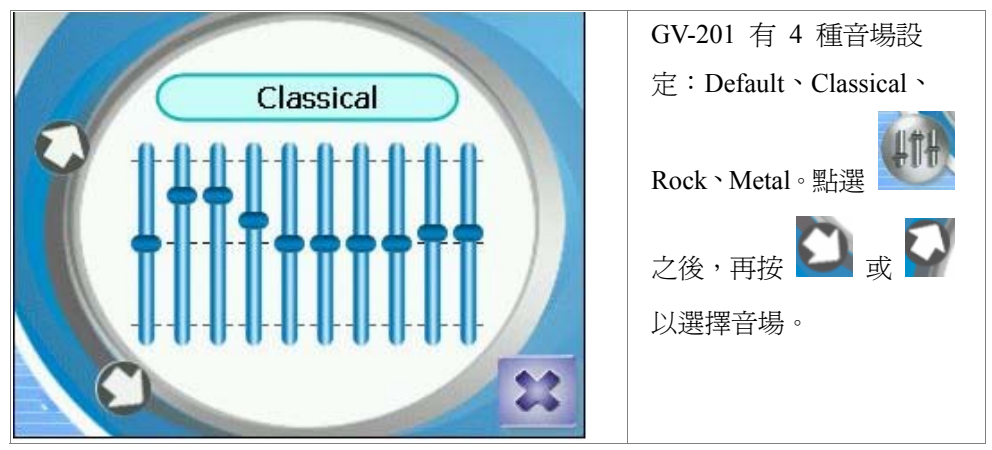

## **6.** 疑難排解:

#### **►** 如果 **GV-201** 無法成功開機,或不正常作用:

- 1. 請確認 GlobalView 軟體已經安裝到記憶卡上。
- 2. 請確認 SD 記憶卡已正確插入擴充槽內。
- 3. 請確認狀態指示燈。檢查電源指示燈是否為橘色。(如為紅色表示電池已無 電力,請立即充電,橘色 LED 會開始閃爍)。
- 4. 請參閱 4.4 節,執行「Soft Reset」。
- 5. 請參閱 4.4 節,執行「Hard Reset」。此動作可解決大部分的問題。

#### **► GPS** 無法定位時:

y 請參閱狀態指示燈說明,並確認您的位置是在戶外無遮蔽的空間下。

注意:冷開機之定位時間取決於您(此裝置)是否有在移動。

- y 移動中 冷開機需要約 1 ~ 5 分鐘 以完成 GPS 定位。
- 靜止中 冷開機需要約 42 秒以完成 GPS 定位。
- 建議您在開啓 GV-201 後,先將車子靜止,這樣會加快 GPS 的定位速度。
- 如果您的車窗裝有隔勢紙,這會稍微影響到 GPS 的訊號接收,因此需要多 一點的時間來完成定位。

#### **►** 如果衛星狀態的時間訊息不正確:

如果衛星狀態的時間訊息不正確,請從系統設定選單中點選「地區選項」按 鈕,以進入語言及時區設定。再將時區設定正確即可。台灣的時區為 (GMT +08:00) Taipei。

#### **►** 電池指示燈變為紅色:

紅色燈號表示電池電力已耗盡,需要充電。充電時會變成橘色燈號閃爍,充 電完成後會變成橘色恆亮。

#### **►** 請勿將 **GV-201** 放置在高溫場所:

y 請勿將 GV-201 放置在高溫或潮濕的環境中,例如密閉的車內或直接長時間 曝曬在陽光下,高溫或潮濕有可能會使得您的 GV-201 受到損壞。

#### **► ActiveSync** 連線不穩定:

y 請將 GV-201 執行 Reset 後再重新連線。

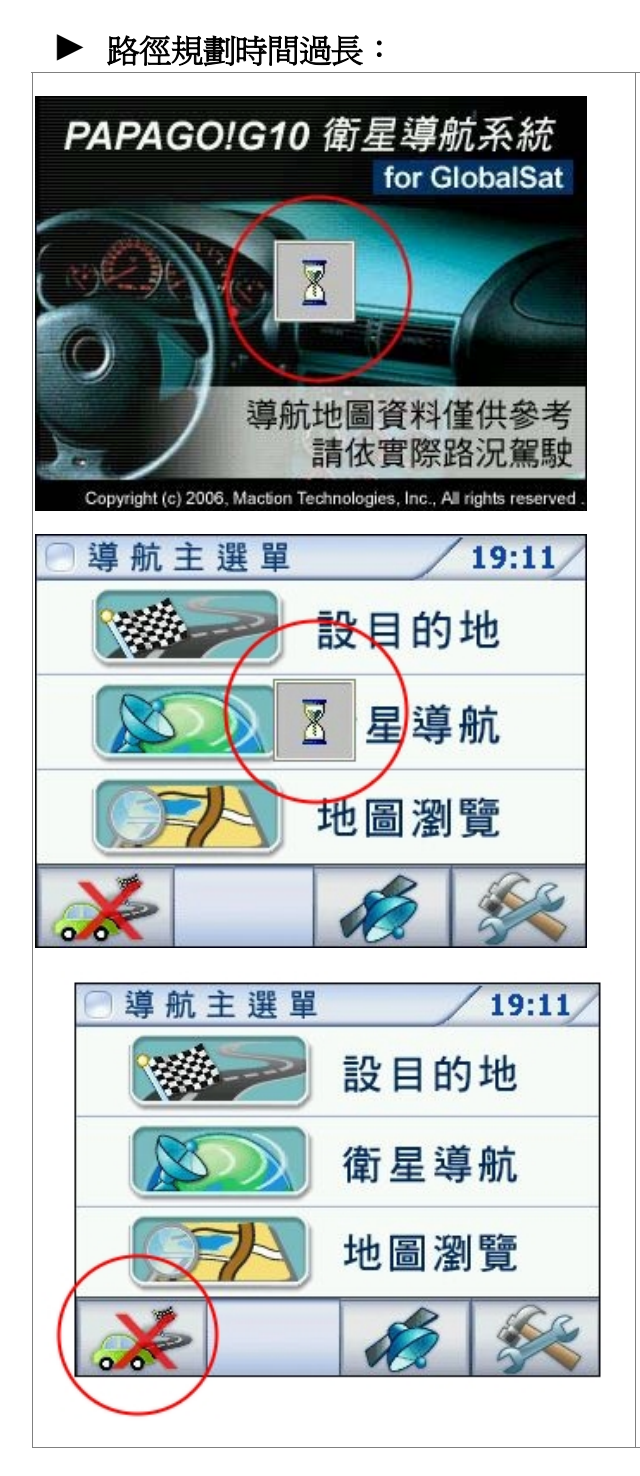

如果進入導航系統 時一直出現沙漏圖 示,這可能是您的 路徑資料太大所 致。

請按下導航主選單 左下角停止導航的 按鈕,再重新設定 您的目的地。

## **►** 地圖更新:

為確保您手上的地圖資料是最新的,請隨時造訪環天衛星科技 網站 (http://www.globalsat.com.tw) 查看最新版本的地圖資料。開 啟網頁後請點選中文版網頁,然後點選 GV-201 產品,您就能 看到更新地圖資料的連結。

## **7. FCC Notices**

This device complies with part 15 of the FCC rules. Operation is subject to the following two conditions:

(1) This device may not cause harmful interference, and

(2) This device must accept any interference received, including interference that may cause undesired operation.

FCC RF Exposure requirements:

This device and its antenna(s) must not be co-located or operation in conjunction with any other antenna or transmitter.

NOTE: THE MANUFACTURER IS NOT RESPONSIBLE FOR ANY RADIO OR TV INTERFERENCE CAUSED BY UNAUTHORIZED MODIFICATIONS TO THIS EQUIPMENT. SUCH MODIFICATIONS COULD VOID THE USER'S AUTHORITY TO OPERATE THE EQUIPMENT.